**DIOGO FRANCISCO BORBA RODRIGUES**

# **MANEJO DE IRRIGAÇÃO VIA ACESSO REMOTO**

**RECIFE – PE Fevereiro-2013**

## DIOGO FRANCISCO BORBA RODRIGUES

# **MANEJO DE IRRIGAÇÃO VIA ACESSO REMOTO**

Dissertação apresentada à Universidade Federal Rural de Pernambuco, como parte das exigências do Programa de Pós – Graduação em Engenharia Agrícola, para obtenção do título de Mestre em Engenharia Agrícola.

Orientadora:

 Profª. Drª. Ceres Duarte Guedes Cabral de Almeida. Co-Orientadora: Profª. Drª. Maria da Conceição Moraes Batista.

RECIFE - PE Fevereiro-2013 Ficha Catalográfica

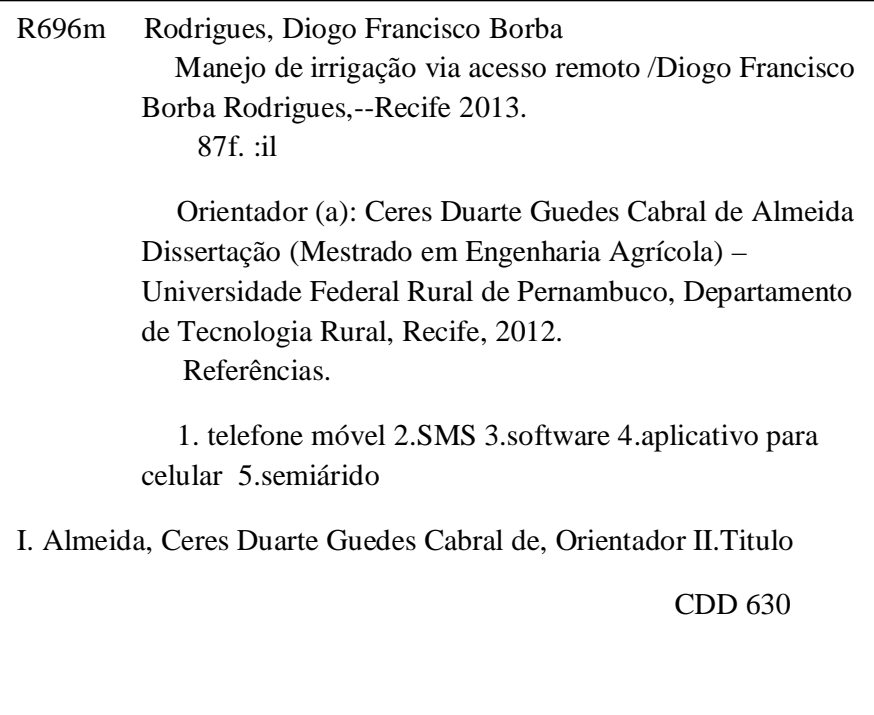

**"Mas os que esperam no SENHOR renovarão as suas forças, subirão com asas como águias; correrão, e não se cansarão; caminharão, e não se fatigarão." Isaías 40:31**

A Deus,

Aos meus pais (Severino Francisco e Maria Betânia),

A Tatiana Patrícia (namorada e futura esposa),

À minha irmã (Camila).

# **DEDICO E OFEREÇO.**

#### **AGRADECIMENTOS**

A Deus, por todo auxílio, força durante toda caminhada do mestrado que sempre me ajudou nos desafios.

À minha namorada Tatiana pela sua companhia quase constante e pelos seus sábios conselhos e sempre me estimular nos meus estudos desde graduação.

A professora doutora Ceres de Almeida, pela amizade, confiança e pela oportunidade que me deu de escolher trabalhar em um projeto diferente em uma área que eu gosto.

Aos professores e coordenadores do programa de Pós-Graduação em Engenharia Agrícola pelo apoio e oportunidades oferecidas.

A minha grande família, meus avós, meus pais, irmã, todas minhas tias, tios e primos pelo estímulo, amor e carinho.

Aos meus amigos da Capunga, Júlio, Gustavo, Helenilson, Robison, Marcella, Débora, Lucas, Guilherme, Jadson, Victor, Victinho, Ítalo, Tainer, Daniel, pela força e momentos de muita diversão.

Aos meus companheiros do laboratório de ambiência, professor Pandorfi, professora Cris, Rafael Gomes, Janice Coelho, Gledson Almeida, Aline Lucena, Arthur Jacobi, Thaisa Carneiro, Sávio, Alan, Waldirene e Bruno por sempre me convidarem para as confraternizações, e claro pela imensa amizade me deixando sentir que eu sou da equipe também.

A equipe do laboratório de água e solo, Professor Abelardo, Júlio, Eduardo, Betinho, Junior, pela amizade e ajuda.

A todos os meus amigos da Pós-Graduação da Engenharia Agrícola e do GEPEA (Grupo de Estudo da Pós-graduação em Engenharia Agrícola), pelos momentos de estudo e descontração.

Aos meus irmãos de trabalho, Wellington e Vilma pelos conselhos e amizade.

# **SUMÁRIO**

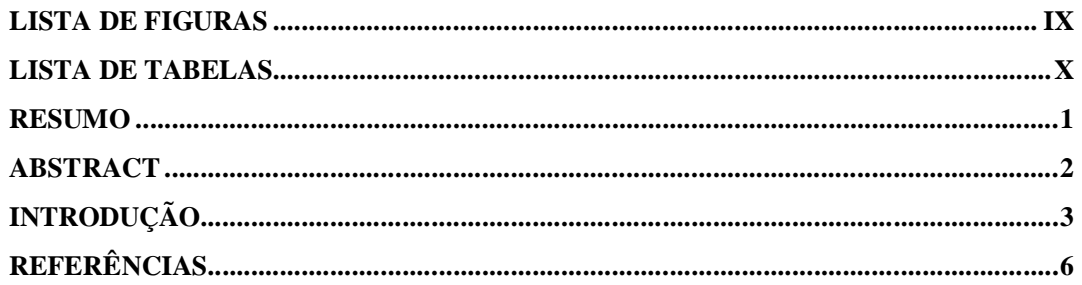

# **CAPÍTULO I**

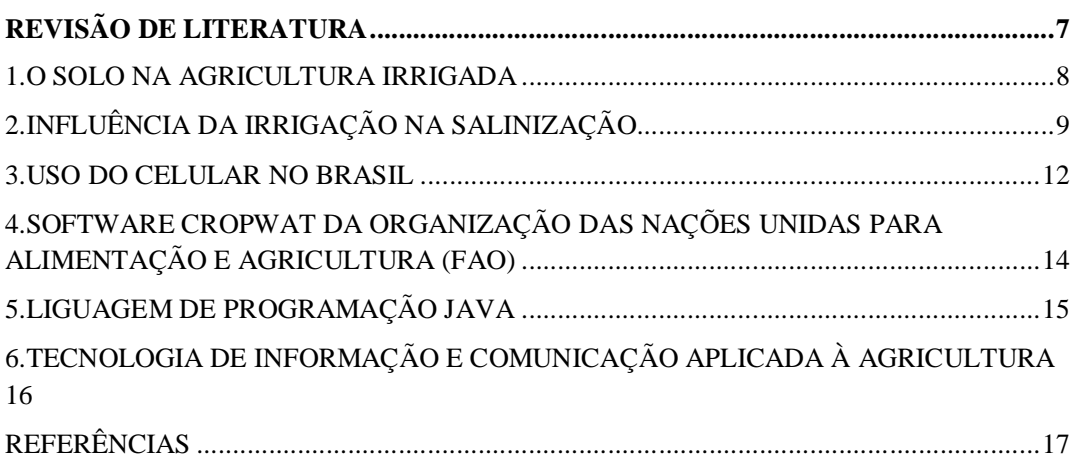

# **CAPÍTULO II**

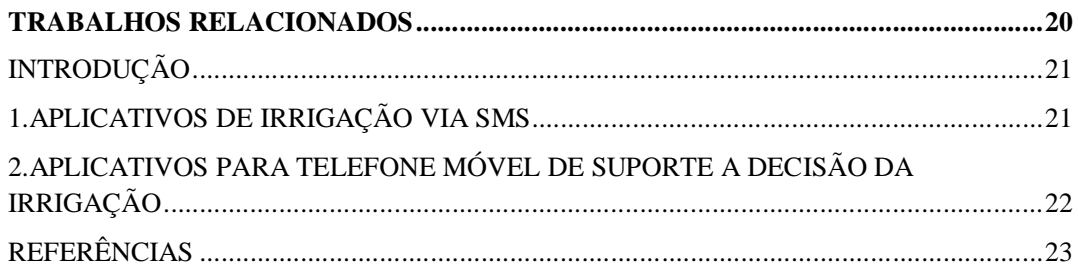

# **CAPÍTULO III**

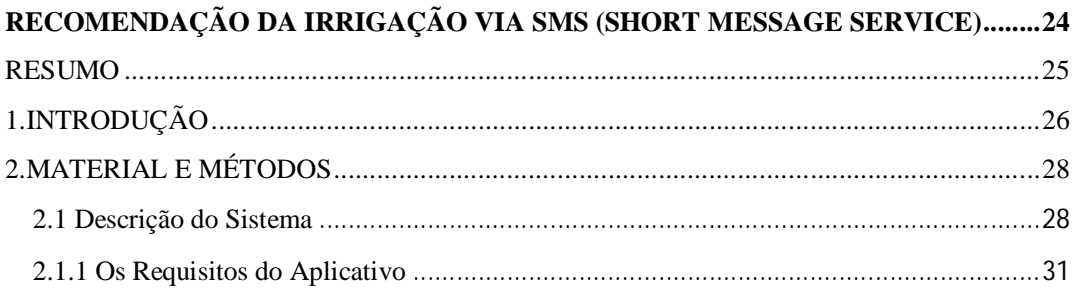

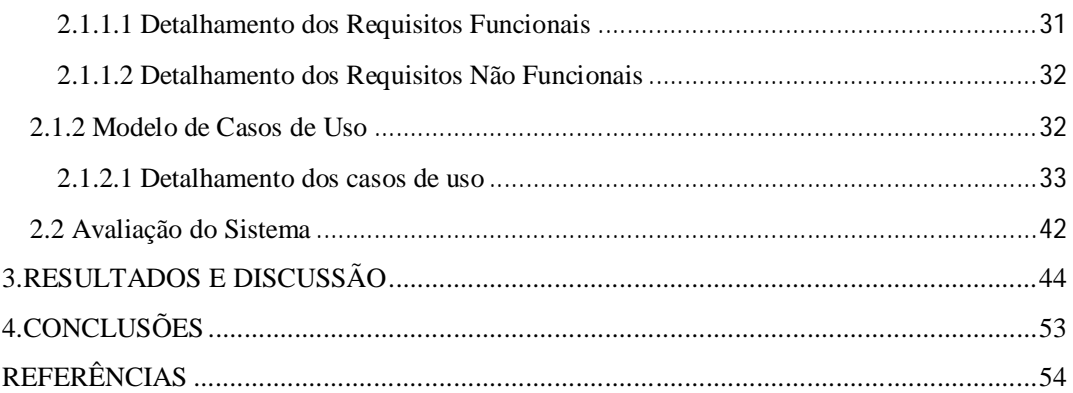

### **CAPÍTULO IV**

# APLICATIVO DE APOIO AO MANEJO DE IRRIGAÇÃO PARA TELEFONE

## **CAPÍTULO V**

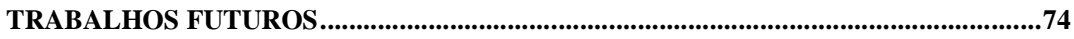

## **LISTA DE FIGURAS**

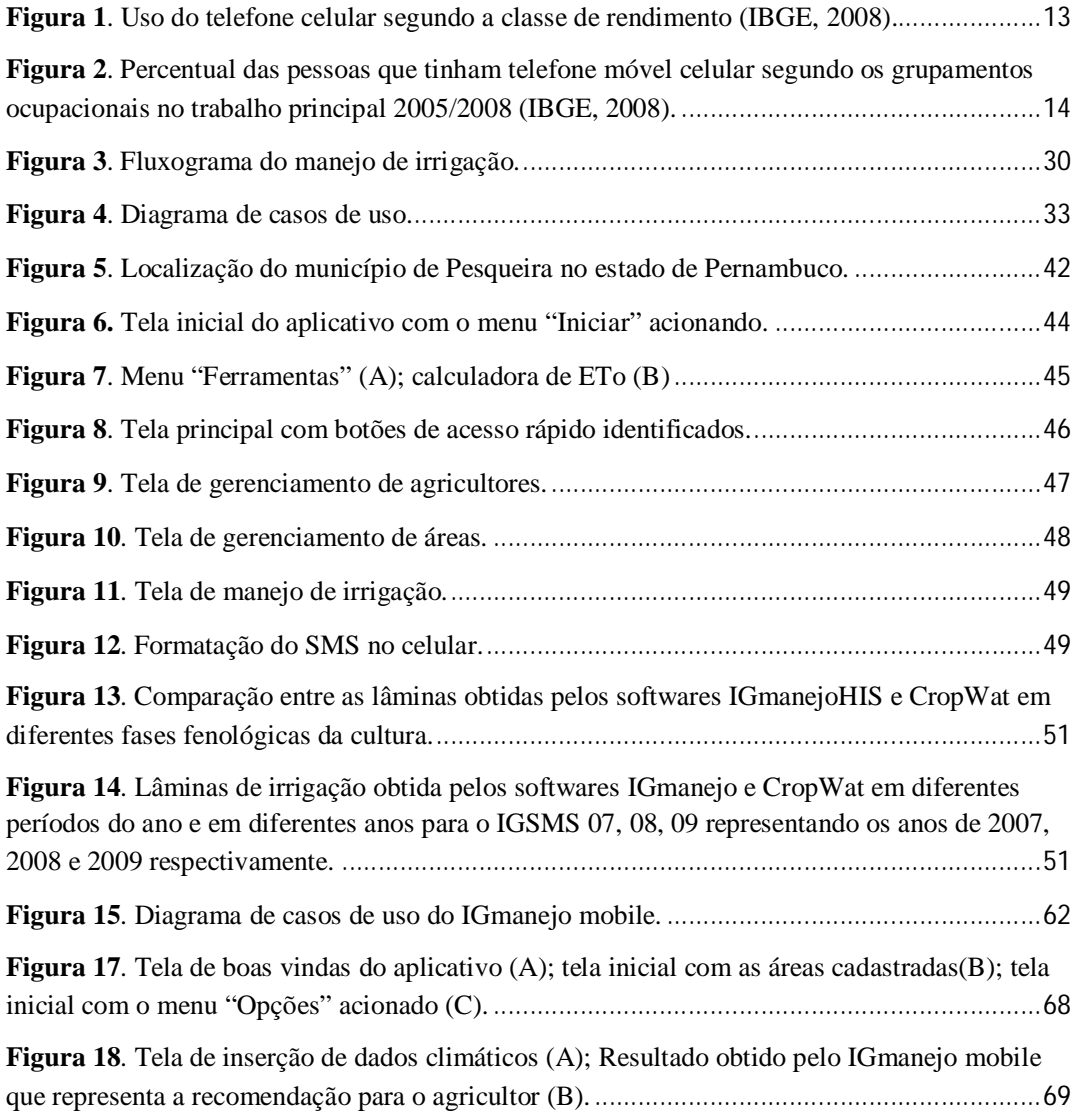

## **LISTA DE TABELAS**

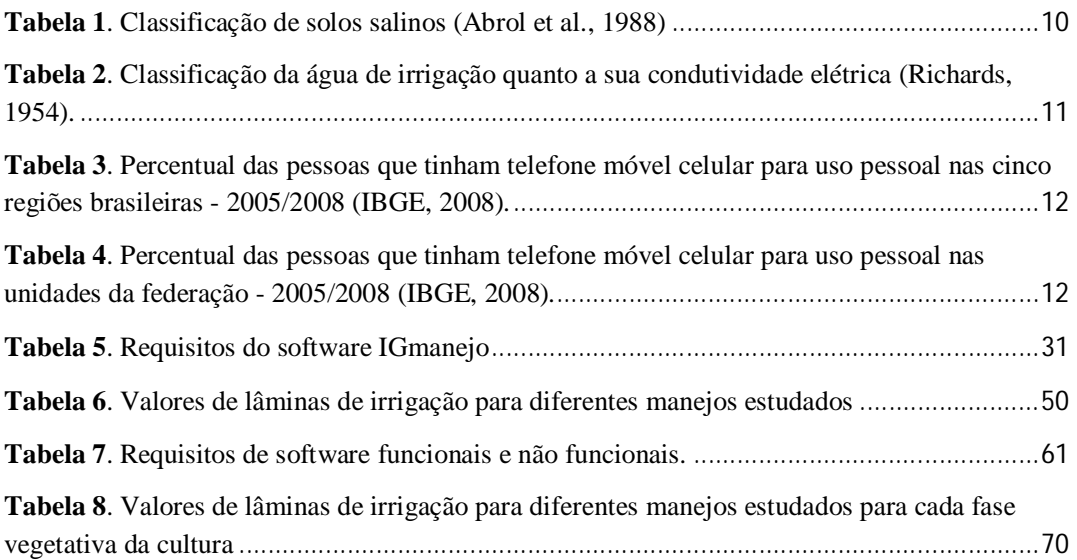

#### **RESUMO**

Diversos modelos e software têm sido desenvolvidos para o manejo de irrigação, no entanto eles não conseguem atingir pequenos agricultores devido a limitações técnicas e econômicas. O presente trabalho teve por objetivo desenvolver ferramentas de manejo de irrigação utilizando telefone celular, uma tecnologia já assimilada pela sociedade. A primeira ferramenta desenvolvida neste trabalho é chamada de IGmanejo e envia SMS com o nome da área, a lâmina e o tempo de irrigação para agricultores previamente cadastrados. A segunda ferramenta é um aplicativo Java para telefone celular (IGmanejo mobile), que orienta o manejo de irrigação para agricultores que possuam tanque evaporimétrico e pluviômetro. Este trabalho pretende auxiliar na definição de uma política pública do uso racional de água no semiárido do Brasil, uma vez que não terá custo para o agricultor e, poderá auxiliar a lacuna existente hoje na assistência técnica especializada em irrigação no nordeste. Cursos de capacitação para uso do software, dos equipamentos de monitoramento climático e de sensibilização dos agricultores em adotar tal tecnologia são essenciais para a chegada com êxito dessa ferramenta no campo. Os softwares propostos neste trabalho foram aferidos com base na economia de água obtida durante o ciclo da cultura do repolho, com início do cultivo simulado em três diferentes épocas do ano. As simulações de manejo foram realizadas em uma área de agricultura familiar situada no município de Pesqueira-PE. A lâmina de irrigação do IGmanejoSMS obteve 20% de economia de água quando comparada com a lâmina obtida pelo software de referência CropWat da FAO. Para o aplicativo IGmanejo mobile foram realizadas duas simulações de lâminas de irrigação, uma utilizando dados de tanque classe A e outra utilizando dados do tanque alternativo (classe B), e ainda foram comparadas com as lâminas obtidas do IGmanejoSMS. Os resultados não diferiram estatisticamente entre si, ratificando o fato de que o agricultor pode recorrer a métodos mais econômicos para estimativa da evapotranspiração com auxílio de tanques alternativos ao invés do tanque classe A, que possui custo elevado. Os softwares propostos mostraram que são capazes de reduzir o desperdício de água na agricultura e levar até áreas remotas a orientação para um manejo de irrigação com simplicidade e qualidade.

**Palavras-chaves**: telefone móvel; SMS; software; aplicativo para celular; semiárido.

#### **ABSTRACT**

Models and software have been developed for irrigation management, however they don't reach small farmers due to technical and economic limitations. This study aimed to develop tools for irrigation management using mobile phone, a technology already assimilated by society. The first tool proposed in this work is called IGmanejo and sends SMS to farmers with area's name, irrigation depth and irrigation duration. The second tool is a Java application for mobile phone (mobile IGmanejo), which support irrigation management to farmers who have irrigation evaporimeter tank and rain gauge. This paper intend support a public policy of rational use of water in the semiarid region of Brazil, since it is free to farmer and may solve the current gap in irrigation technical assistance. Training to use these software, climate monitoring equipment and sensitization of farmers to adopt such technology are essential points to success on farm. This software was evaluated by water saving to growing cabbage crop, under three seasons. Management simulations were done on a small farm, in Pernambuco state. Irrigation depth send by IGmanejo SMS saved water use by 20% comparing to reference software CropWat (FAO). For IGmanejo mobile were done two irrigation simulations. One of then used data from evaporimeter tank (Class A) and another with simplified tank. Both were compared to IGmanejo SMS. There were no statistically significant differences, confirming that a farmer may use more economical methods to estimate evapotranspiration (like simplified tank) instead of class A tank, which has high cost. The software showed that it is able to reduce of use of water on agriculture reaching remote areas with support to irrigation management with simplicity and quality.

**Keywords**: mobile phone; Short Messaging Service; software; mobile application; semiarid.

### **INTRODUÇÃO**

O Brasil é um país rico em recursos hídricos, no entanto, as bacias hidrográficas localizadas em áreas do semiárido passam por situações de escassez e estresse hídrico. Estas bacias precisam de intensas atividades de planejamento e gestão de seus recursos hídricos. A consolidação do sistema de gerenciamento de recursos hídricos, com o funcionamento efetivo dos órgãos gestores e com a implantação dos instrumentos técnicos, econômicos, estratégicos e institucionais da Política e do Sistema Nacional de Gerenciamento de Recursos Hídricos, se faz necessária, especialmente nestas bacias (BRASIL, 2007). Na agricultura, a irrigação é uma técnica fundamental para reduzir o risco de déficit hídrico nas culturas, aumentar a produtividade e intensificar o uso da terra. Por outro lado, o elevado volume de água requerido nesta prática exige atenção ao uso de forma racional (ESTEVES et al., 2010). A eficiência do uso da água em irrigação está diretamente relacionada ao manejo agrícola e que, por sua vez, depende de variáveis do sistema de irrigação e do sistema solo-água-planta (COELHO et al., 2010).

O manejo adequado de áreas irrigadas além de promover a conservação da água e do solo, traz muitas melhorias para os irrigantes, pois pode proporcionar maior produtividade, economia de água e energia. Singh (2012), em um estudo realizado na China, concluiu que o avanço da tecnologia de irrigação implica na redução do impacto ambiental exercido pelas atividades agrícolas. Bergez et al. (2012) refletiram sobre o elevado uso de recursos hídricos pela agricultura e a ajuda que modelos e software de manejo podem trazer à agricultura e ao meio ambiente. Esses autores concluíram que ferramentas de software são eficientes por serem capazes de lidar com a complexa gestão da água, considerando as interações dos fatores envolvidos e suas variações espaciais e temporais.

No Brasil, o censo agropecuário do IBGE (2006) mostra que 69% das propriedades rurais têm acesso à energia elétrica, o que facilita o uso de técnicas mais avançadas de irrigação. Com relação à orientação técnica, como um dos meios de acesso à informação e às novas tecnologias, 22% dos estabelecimentos agropecuários mencionaram ter recebido assistência técnica ocasionalmente ou regularmente. As regiões Sul, Sudeste e Centro-Oeste apresentam respectivamente 48%, 31% e 30% dos estabelecimentos rurais, com acesso a serviços de orientação técnica. Em contrapartida, na região Nordeste, apenas 8% dos estabelecimentos rurais recebe assistência técnica.

Além das diferenças regionais, há também diferenças na adoção de tecnologia entre diferentes segmentos sociais, como a agricultura familiar e agricultura patronal. A tecnologia muitas vezes não atinge camadas importantes do setor agrícola como o da agricultura familiar que, apesar de cultivar uma área menor com lavouras e pastagens (17,7 e 36,4 milhões de hectares, respectivamente) com relação à agricultura patronal, que possui 81,7 e 122,2 milhões de hectares de lavouras e pastagens respectivamente, a agricultura familiar é responsável por garantir boa parte da segurança alimentar do país, fornecendo alimentos para o mercado interno (IBGE, 2006).

Aplicativos para telefone celular começaram a ser desenvolvidos em vários países para tentar resolver o problema da assistência técnica rural, devido à grande aceitabilidade dessa tecnologia no campo. Alguns trabalhos (SINGELS & SMITH, 2006; CAR et al., 2012) relatam as dificuldades que os agricultores têm para usar as atuais ferramentas de manejo, devido a complexidade da tecnologia, dificuldade da sua aplicação na prática e necessidade de computadores com acesso à internet. O desenvolvimento de aplicativos para telefone celular busca aproximar os agricultores de novas tecnologias, levar informações mais rápidas e precisas, e diminuir fosso digital existente na agricultura (ANTONOPOULOU et al. 2010; NTALIANI et al. 2008).

Diante desse contexto, objetivou-se, com o presente trabalho, desenvolver dois softwares de suporte ao manejo da irrigação via telefonia móvel. O primeiro envia SMS (IGmanejo SMS) para agricultores previamente cadastrados, por meio de um computador, com o nome da área, lâmina e tempo de irrigação. O segundo sistema é um aplicativo Java para telefone celular (IGmanejo mobile), que realiza o manejo de irrigação para agricultores que possuam um tanque evaporimétrico e um pluviômetro. O propósito dos dois softwares do IGmanejo é levar maneira simplificada orientação quanto a irrigação, tentando suprir a carência de assistência técnica ao pequeno agricultor. A sensibilização da comunidade agrícola se faz necessário para o êxito do uso dos softwares em campo. Os softwares foram aferidos com base no software CropWat da FAO, adotado neste trabalho como referência para avaliar a economia de água obtida durante o ciclo da cultura do repolho.

A dissertação está apresentada em cinco capítulos onde, o capítulo um trás a revisão bibliográfica, o capítulo dois apresenta os trabalhos relacionados, o capítulo três aborda a descrição do desenvolvimento do software IGmanejo que utiliza SMS (Short Message Service) para enviar informações de manejo de irrigação, a simulação da aplicação deste software numa área de agricultura familiar e seu desempenho na economia de água comparando com o software CropWat 8.0 da FAO. O capítulo quatro apresenta a descrição do desenvolvimento do aplicativo IGmanejo mobile para telefone móvel, que realiza armazenamento de dados da evapotranspiração no celular para efetuar o manejo de irrigação, bem como a avaliação de seu desempenho comparado com o IGmanejo SMS, com base de dados de campo para irrigação na cultura do repolho. O capítulo cinco apresenta algumas possibilidades de trabalhos futuros.

### **REFERÊNCIAS**

ANTONOPOULOU, E.; KARETSOS, S. T.; MALIAPPIS, M.; SIDERIDIS, A. B. Web and mobile technologies in a prototype DSS for major field crops. **Computers and Electronics in Agriculture**, v.70, n.2, p.292–301, 2010.

BERGEZ, J. E.; LEENHARDT, D.; COLOMB, B.; DURY, J.; CARPANI, M.; CASAGRANDE, M.; CHARRON, M. H.; GUILLAUME, S.; THEROND, O.; WILLAUME, M. Computer-model tools for a better agricultural water management: Tackling managers' issues at different scales – A contribution from systemic agronomists. **Computers and Electronics in Agriculture,** v.86, p.89–99, 2012.

BRASIL. Agência Nacional de Águas (ANA). **Disponibilidade e demandas de recursos hídricos no Brasil. Brasília**, 2007. (Cadernos de Recursos Hídricos, 2) Disponível em: < http://www2.ana.gov.br>. Acesso em: 04 jan. 2013.

CAR, N. J.; CHRISTEN, E. W.; HORNBUCKLE, J. W.; MOORE, G. A. Using a mobile phone Short Messaging Service (SMS) for irrigation scheduling in Australia – Farmers' participation and utility evaluation. **Computers and Electronics in Agriculture**, v.84, p.132–143, 2012.

COELHO, E. F.; SILVA, A. J. P.; MIRANDA, J. H.. Definição do posicionamento de sensores para monitoramento da água no solo em bananeira irrigada por diferentes sistemas de irrigação localizada. **Engenharia Agrícola**, Jaboticabal, v.30, n.4, p.608- 618, 2010.

ESTEVES, B.S.; MENDONCA, J. C.; SOUSA, E. F.; BERNARDO, S. Avaliação do Kt para estimativa da evapotranspiração de referência (ETo) em Campos dos Goytacazes, RJ. **Revista Brasileira Engenharia Agrícola e Ambiental**, Campina Grande, v.14, n.3, p.274-278, 2010.

IBGE, Instituto Brasileiro de Geografia e Estatística. **Censo Agropecuário 2006** Disponível em: < http://www.ibge.gov.br>. Acesso em: 03 mar. 2012.

NTALIANI, M.; COSTOPOULOU, C.; KARETSOS, S. Mobile government: A challenge for agriculture. **Government Information Quarterly**, v.25*,* n.4, p.699–716, 2008

SINGELS, A.; SMITH, M. T. Provision of irrigation scheduling advice to small-scale sugarcane farmers using a web-based crop model and cellular technology: a South African case study. **Irrigation and Drainage**, v.55, n.4, p.363–372, 2006.

SINGH, A. An overview of the optimization modelling applications. **Journal of Hydrology**, v.466–467, p.167-182, 2012.

**CAPÍTULO I** 

REVISÃO DE LITERATURA

#### **1. O SOLO NA AGRICULTURA IRRIGADA**

O solo é constituído de partículas sólidas, líquidas e gasosas e a sua umidade é definida como a razão entre a massa de água e massa de solo, sendo determinada pelos diversos métodos, entre eles destacam-se gravimétrico, eletrométrico, tensiômetrico, sonda de nêutrons e TDR (reflectometria no domínio do tempo) (BERNARDO et al., 2006). As características do solo mais importantes na agricultura irrigada incluem a retenção de água, capacidade de armazenamento, permeabilidade, teor de matéria orgânica, profundidade, textura, estrutura, concentração de sais solúveis e nutrientes (WALKER, 1989).

A capacidade total de água no solo (CTA) refere-se à capacidade de um solo de reter água tornando-a disponível para as plantas. Na falta de abastecimento de água, seu teor na zona radicular diminui, como resultado da absorção de água pela cultura. Com a progressão da absorção, a água remanescente fica retida nas partículas do solo, com uma força maior, reduzindo a sua energia potencial e tornando mais difícil para a planta extrair a água. Eventualmente, pode-se atingir um ponto em que a cultura já não pode absorver a água restante, neste caso o solo está com umidade equivalente ao ponto de murcha. O total de água disponível na zona de raiz é a diferença entre o teor de água na capacidade de campo e no ponto de murcha (ALLEN et al., 1998).

A capacidade de campo (CC) refere-se ao conteúdo de água no solo relativamente constante alcançado após, aproximadamente, 48 horas de drenagem de água de um solo saturado. A drenagem ocorre através dos poros de transmissão (maior do que 0,05 mm de diâmetro) a uma tensão que varia de 1/20 a 1/3 de atm. O conceito capacidade de campo apenas se aplica a solos bem estruturados onde a drenagem do excesso de água é relativamente rápida. O ponto de murcha (PM) representa o teor de umidade no solo abaixo do qual a planta não conseguirá retirar água na mesma intensidade com que ela transpira. A tensão da água no solo que corresponde o ponto de murcha pode variar de 5 a 25 atm (BERNARDO et al., 2006; SHAXSON & BARBER, 2003).

A dinâmica da água no solo interfere diretamente na produção vegetal e seu conhecimento é de interesse fundamental para qualquer tomada de decisão sobre a exploração agrícola dos solos (CALHEIROS et al., 2009). No que se refere ao manejo de irrigação, a base para a quantificação da água a ser aplicada a uma determinada cultura está comumente associada à capacidade da superfície do solo e da vegetação em

perder água para a atmosfera (ESTEVES et al., 2010). Conhecendo as propriedades do solo e sua capacidade total de armazenamento de água, pode-se manejar a irrigação com base no que a cultura consome a partir do valor da evapotranspiração da cultura (ETc).

A evapotranspiração da cultura é resultante do produto entre a evapotranspiração de referência (Eto) e o coeficiente de cultivo (Kc). Conceitualmente, a evapotranspiração de referência é a taxa de evaporação de uma cultura hipotética com altura de 0,12 m, resistência de superfície fixa de 70 sm-1 e um albedo de 0,23. A superfície de referência pode ser definida como uma grama verde que cobre todo o solo, de altura uniforme, em crescimento ativo, sem restrição hídrica. A evapotranspiração da cultura difere bastante da evapotranspiração de referência, pois as propriedades físicas da cultura são diferentes da grama. Os efeitos das características que distinguem as culturas comerciais da grama são integrados no coeficiente de cultura (Kc) que varia durante todo o ciclo da cultura e incorpora todas a suas características e efeitos médios de evaporação a partir do solo. Para o desenvolvimento de calendários de irrigação, e para a maioria dos estudos de equilíbrio hidrológico da água, os coeficientes de cultura médios são relevantes (ALLEN et al., 1998).

Para que a cultura produza e possa se desenvolver, o solo deve estar com umidade dentro dos limites da CC e PM, assim ao realizar o balanço de água no solo através da ETc, pode-se determinar a lâmina adequada que deve ser aplicada no solo.

#### **2. INFLUÊNCIA DA IRRIGAÇÃO NA SALINIZAÇÃO**

O manejo inadequado da irrigação pode causar degradação dos solos e da água subterrânea, por potencializar o risco de salinização, levando áreas anteriormente produtivas à exclusão do setor produtivo, em virtude da degradação. Este problema é mais evidente em regiões semiáridas, nas quais as características físico-climáticas contribuem para seu agravamento. Essas regiões dependem da irrigação e esta, por sua vez, da quantidade e qualidade da água disponível para atender às necessidades hídricas das culturas e gerar a lixiviação do excesso de sais, evitando que sejam acumulados no solo. Uma das variáveis mais utilizadas para avaliar a concentração de sais solúveis na água de irrigação e no solo, é a condutividade elétrica (ANDRADE et al., 2012; MIRANDA et al., 2011). A condutividade elétrica (CE) é uma expressão numérica da capacidade de um meio de transportar corrente elétrica, que aumenta proporcionalmente com concentração total de sal de uma solução aquosa. A condutividade elétrica é

comumente expressa em deciSiemens por metro a 25 °C ( $dS.m^{-1}$ ) (ABROL et al., 1988; RHOADES et al., 1999).

Para avaliar a condutividade elétrica do solo é necessário extrair a água de um solo saturado (extrato de saturação). Os solos salinos contem sais solúveis suficientes para afetar negativamente o crescimento da maioria das culturas. Os sais solúveis são principalmente o cloreto de sódio e sulfato de sódio. Não há nenhum ponto crítico de salinidade, onde as plantas não conseguem crescer. Quando a salinidade aumenta a cultura reduz seu crescimento até que as plantas se tornam secas e morrem. Classes de salinidade em solos, geralmente reconhecidas, podem ser visualizadas na Tabela 1. (ABROL et al., 1988)

| Tabela 1. Classificação de solos salinos (Abrol et al., 1988) |                                 |                                                                         |  |  |
|---------------------------------------------------------------|---------------------------------|-------------------------------------------------------------------------|--|--|
| Classe da salinidade                                          | Condutividade do extrato de     | Efeito sobre plantas                                                    |  |  |
| do solo                                                       | saturação (dS.m <sup>-1</sup> ) |                                                                         |  |  |
| Não salino                                                    | $0-2$                           | Efeitos da salinidade insignificantes.                                  |  |  |
| Ligeiramente salino                                           | $2 - 4$                         | Rendimento de culturas sensíveis pode ser<br>restringido.               |  |  |
| Moderadamente<br>salino                                       | $4 - 8$                         | Rendimento de muitas culturas pode ser<br>afetado.                      |  |  |
| Fortemente salino                                             | $8-16$                          | Somente as culturas tolerantes produzem<br>satisfatoriamente.           |  |  |
| Muito fortemente<br>salino                                    | >16                             | Apenas algumas culturas muito tolerantes<br>produzem satisfatoriamente. |  |  |

Tabela 1**.** Classificação de solos salinos (Abrol et al., 1988)

A qualidade da água utilizada para a irrigação pode variar de acordo com o tipo e quantidade de sais dissolvidos. Os sais estão presentes na água de irrigação, em quantidades relativamente pequenas, mas significativas. Eles se originam de dissolução ou intemperismo das rochas e do solo, incluindo a dissolução da cal, gesso e outros minerais do solo. Na irrigação, os sais contidos na água permanecem no solo, quando a água se evapora ou é consumida pela planta. A salinização do solo pode provocar reduções na produção devido aos sais que se acumulam na zona da raiz, de tal forma que a cultura não seja capaz de extrair a água suficiente a partir da solução do solo (AYERS & WESTCOT, 1994). O laboratório de salinidade dos Estados Unidos (USDA) classificou a água para fins de irrigação de acordo com a condutividade elétrica (Tabela 2).

| Classe                          | $CE (dS.m^{-1})$                                                                | Aplicação                                                                                                    |  |
|---------------------------------|---------------------------------------------------------------------------------|----------------------------------------------------------------------------------------------------|--|
| C1                              | $0 - 0.25$                                                                      | Água de baixa salinidade que pode ser utilizada para a irrigação na                                                                                                    |  |
|                                 |                                                                                 | maioria das culturas e com pouca probabilidade da salinidade se                                                                                                    |  |
|                                 |                                                                                 | desenvolver no solo.                                                                                                    |  |
| C <sub>2</sub>                  | $0,25 - 0,75$<br>Água com salinidade média que pode ser utilizada associada uma |                                                                                                    |  |
|                                 |                                                                                 | quantidade moderada de lixiviação. Plantas com moderada                                                                                                    |  |
|                                 |                                                                                 | tolerância ao sal podem crescer na maioria dos casos sem práticas                                                                                                    |  |
|                                 |                                                                                 | especiais para controle de salinidade.                                                                                                    |  |
| C <sub>3</sub>                  | $0,75 - 2,25$                                                                   | Água com salinidade alta que não pode ser usada em solos com                                                                                                    |  |
|                                 |                                                                                 | drenagem restrita. Mesmo com drenagem adequada é necessária                                                                                                    |  |
|                                 |                                                                                 | uma gestão especial para controle de salinidade. Devem-se                                                                                                    |  |
|                                 |                                                                                 | selecionar culturas com tolerância ao sal.                                                                                                    |  |
| $2,25 - 5,00$<br>C <sub>4</sub> |                                                                                 | Água de salinidade muito elevada, não é adequada para a irrigação                                                                                                    |  |
|                                 |                                                                                 | em condições normais, mas pode ser usada ocasionalmente sob                                                                                                    |  |
|                                 | circunstâncias muito especiais. Os solos devem ter uma drenagem                 |                                                                                                    |  |
|                                 |                                                                                 | adequada e a água de irrigação, tem que ser aplicada em excesso<br>para proporcionar uma boa lixiviação, e culturas com alta tolerância<br>ao sal devem ser selecionadas. |  |
|                                 |                                                                                 |                                                                                                    |  |
|                                 |                                                                                 |                                                                                                    |  |
|                                 |                                                                                 |                                                                                                    |  |

Tabela 2. Classificação da água de irrigação quanto a sua condutividade elétrica (Richards, 1954)

A lixiviação é uma medida preventiva para evitar a salinização do solo e que consiste em aplicar uma quantidade de água em excesso para infiltrar através da zona radicular, de modo a remover os sais que se acumularam como resultado de evapotranspiração da água de irrigação anterior. Este processo de deslocar os sais da zona da raiz é chamado de lixiviação e a parte da água de irrigação que mobiliza o excesso de sais é chamada a fração de lixiviação (PESCOD, 1992). Para determinação da lâmina de lixiviação a equação de Rhoades (1974) e Rhoades & Merrill (1976) deve ser usada (equação 1).

$$
FL = \frac{CEa}{5 * CEes - CEa} \tag{01}
$$

onde: FL é a fração de lixiviação mínima que se necessita para controlar os sais dentro do limite de tolerância da cultura; CEa é a salinidade da água de irrigação, em d $S.m^{-1}$ ;

CEes é a salinidade do extrato de saturação do solo, em dS.m-1 , que representa a salinidade tolerável por determinada cultura.

#### **3. USO DO CELULAR NO BRASIL**

No Brasil, até o ano de 2008, mais da metade da população de 10 anos ou mais de idade (53,8%), ou seja, cerca de 86 milhões de pessoas, tinham telefone celular para uso pessoal. Três anos antes, outra pesquisa mostrou que pouco mais de um terço tinha celular (36,6%), o que correspondia a 56 milhões de pessoas. Cabe destacar que de 2005 para 2008, enquanto a população de 10 anos ou mais de idade cresceu 5,4%, o contingente daqueles que possuíam celulares teve aumento de 54,9% (IBGE, 2008). O detalhamento do percentual da população que possuía celular nas regiões e nos estados é listado nas Tabelas 3 e 4.

Tabela 3. Percentual das pessoas que tinham telefone móvel celular para uso pessoal nas cinco regiões brasileiras - 2005/2008 (IBGE, 2008)

| Regiões      | 2005 | 2008 |
|--------------|------|------|
| Centro-Oeste | 47,5 | 64.3 |
| Sul          | 47,5 | 62,8 |
| Sudeste      | 40.9 | 58,6 |
| Norte        | 27,0 | 45.4 |
| Nordeste     | 23,8 | 41,2 |

Tabela 4. Percentual das pessoas que tinham telefone móvel celular para uso pessoal nas unidades da federação - 2005/2008 (IBGE, 2008)

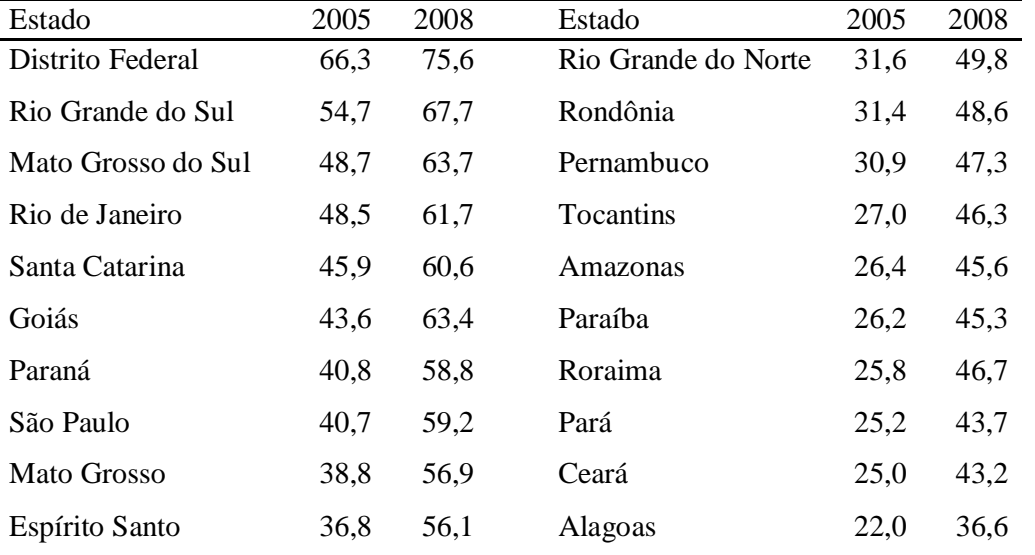

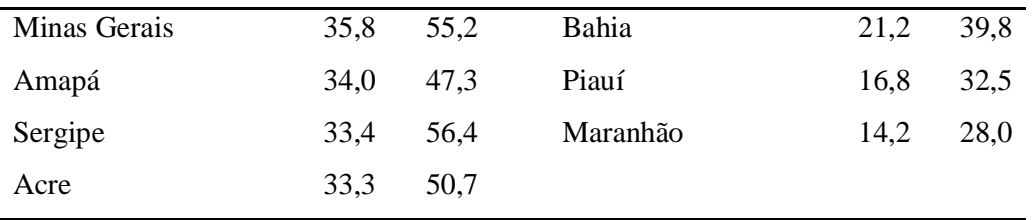

O celular pode ser adquirido e mantido a custos acessíveis por uma parcela expressiva da população, dada, principalmente, pelas duas formas de apresentação no Brasil: planos pré-pago e pós-pago; sendo que a primeira, devido a sua característica, permite, cada vez mais, que um grupo maior de pessoas faça uso deste bem. Conforme uma pesquisa de uso de telefone móvel sob a ótica de rendimento da população, realizada pelo IBGE em 2008, nas classes com menor rendimento houve um aumento maior no percentual de números de usuário, em relação às classes com rendimento mais elevado (Figura 1).

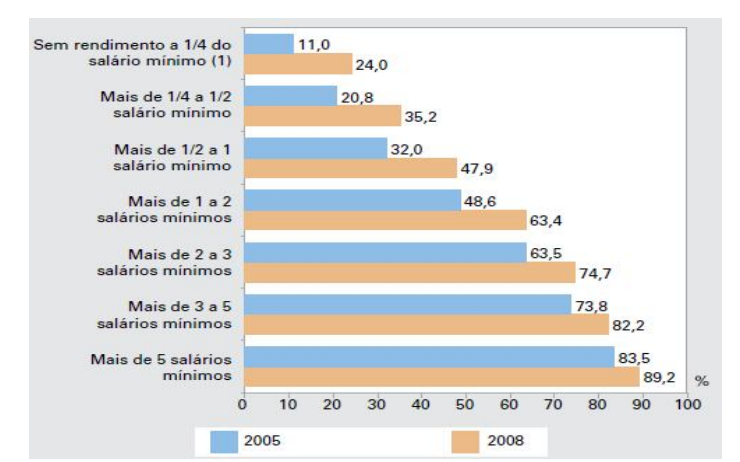

**Figura 1.** Uso do telefone celular segundo a classe de rendimento (IBGE, 2008).

Analisando a posse de celular sob a ótica dos grupamentos ocupacionais demonstrada na Figura 2, a pesquisa revelou que as ocupações que exigiam maior nível educacional apresentaram percentuais mais elevados. Enquanto que, os alocados em ocupações que exigiam menor nível instrucional apresentou percentual menor, como por exemplo, a classe dos trabalhadores agrícolas. No entanto, a mesma classe no período entre 2005 a 2008 obteve um amento de 50% de usuários de celulares (IBGE, 2008).

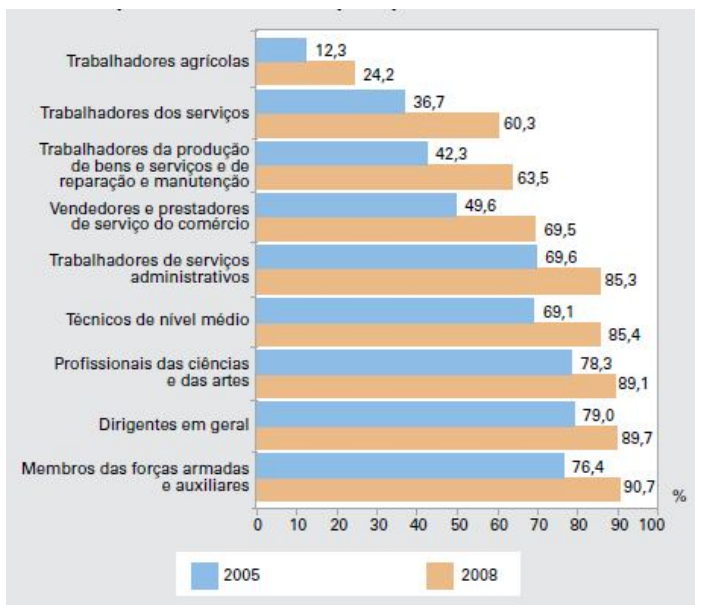

**Figura 2.** Percentual das pessoas que tinham telefone móvel celular segundo os grupamentos ocupacionais no trabalho principal 2005/2008 (IBGE, 2008).

## **4. SOFTWARE CROPWAT DA ORGANIZAÇÃO DAS NAÇÕES UNIDAS PARA ALIMENTAÇÃO E AGRICULTURA (FAO)**

O Software CropWat é um sistema gratuito de apoio à decisão desenvolvido pela Divisão de Água e Solo da Organização das Nações Unidas para Alimentação e Agricultura (FAO), que calcula a evapotranspiração de referência e a necessidade de irrigação das culturas. O CropWat é uma ferramenta prática para ajudar os meteorologistas, agrônomos e engenheiros de irrigação na realização de cálculos para evapotranspiração e estudos de uso da água, mais especificamente, a concepção e gestão de sistemas de irrigação (SMITH, 1992).

O cálculo da necessidade de irrigação é realizado com a introdução de dados climáticos, da cultura e do solo. Dados climáticos e de culturas padrão podem ser obtidos para 144 países através do banco de dados CLIMWAT que pode ser adquirido no site da FAO (http://www.fao.org). A definição do tempo de duração da irrigação, no CROPWAT 8.0, é baseada em um saldo diário de água no solo utilizando várias opções de reposição de água e manejo de irrigação, definidas pelo usuário. A lâmina de irrigação é calculada de acordo com o padrão de cultivo definido pelo usuário, que pode incluir até 20 culturas.

Todos os procedimentos de cálculo utilizados no CropWat baseiam-se em duas publicações da FAO, DOORENBOS et al. (1979) e ALLEN et al. (1998). O programa inclui um método de estimativa da evapotranspiração de referência, adaptando a abordagem de Penman-Monteith incluindo resistência da superfície para a transferência de vapor d'água na sua equação original (equação 02) (SMITH, 1992).

$$
ETo = \frac{0.408 * \Delta * (Rn - G) + \gamma * \frac{900}{T + 273} * U_2 * (e_s - e_a)}{\Delta + \gamma * (1 + 0.34 * U_2)}
$$
(02)

em que: ETo é a evapotranspiração de referência em mm.dia<sup>-1</sup>; Rn é o saldo de radiação na superfície da cultura em MJ.m<sup>-2</sup>.dia<sup>-1</sup>; G é a densidade de fluxo de calor no solo em MJ m<sup>-2</sup>.dia<sup>-1</sup>; T é a temperatura média diária em °C; U<sub>2</sub> é a velocidade do vento a 2 m de altura em m.s<sup>-1</sup>; e<sub>s</sub> é a pressão saturação em kPa; e<sub>a</sub> pressão de vapor atual em kPa; Δ é o declive da curva de pressão de vapor em kPa.°C -1 ; γ é a constante psicrométrica em kPa.°C-1 .

O software CropWat vem sendo utilizando para auxiliar o manejo de irrigação por pesquisadores (MINUZZI & RIBEIRO, 2012; DARSHANA et al., 2012), além de ser referência para desenvolvimento de novos modelos e softwares (FERREIRA et al., 2006). O CropWat 8.0 pode ser obtido gratuitamente através do website: http://www.fao.org/nr/water/infores\_databases.html.

#### **5. LIGUAGEM DE PROGRAMAÇÃO JAVA**

Java é uma linguagem de Programação Orientada a Objetos desenvolvida na década de 90 pela empresa Sun Microsystems. Diferentemente das linguagens convencionais, que são compiladas para código nativo (um arquivo executável do Windows, por exemplo), a linguagem Java é compilada para um bytecode que é executado por uma máquina virtual Java. Aplicações Java alcançam bons desempenhos se comparadas com aplicações desenvolvidas por linguagens que compilam em código nativo, proporcionando portabilidade entre vários tipos de processadores e sistemas operacionais (ORACLE-JAVA, 2013).

Os principais conceitos embutidos na programação orientada a objetos são: Herança, que é uma forma de reutilização de software em que novas classes são criadas a partir de classes existentes, absorvendo seus atributos e comportamentos, e os sofisticando com capacidades que as novas classes exijam e, Polimorfismo, que permite que as classes sejam especificadas de forma geral na programação e especificadas de acordo com a necessidade. O tratamento de exceções Java permite a um programa capturar e tratar erros, não os deixando interferir na execução do programa. A linguagem de programação Java é utilizada para desenvolver aplicativos corporativos de grande porte, aprimorar a funcionalidade de servidores web (utilizando a edição Java 2 Platform Entreprise Edition - J2EE), fornecer aplicativos para dispositivos voltados para o consumo popular (utilizando a edição Java 2 Platform - Micro Edition - J2ME), que é utilizado para desenvolvimento de aplicativos para dispositivos com limitada capacidade de armazenamento, como telefone celulares (DEITEL & DEITEL, 2010).

## **6. TECNOLOGIA DE INFORMAÇÃO E COMUNICAÇÃO APLICADA À AGRICULTURA**

Desde o início da década de 1980 os computadores representam um importante papel na agricultura, assim como fazem em muitas outras indústrias (HOLT, 1985). Tecnologias de informação e comunicação são fatores críticos para o desenvolvimento social e econômico, e são consideradas como canais ou veículos para novos serviços (SZILÁGYI, 2012; CSÓTÓ, 2010). Na última década, surgiram muitos projetos de tecnologia de informação e comunicação na agricultura, alguns substituíram totalmente os antigos serviços de extensão, permitindo o acesso dos agricultores às informações atualizadas em sua propriedade (GLENDENNING & FICARELLI, 2011).

O avanço da tecnologia de informação e comunicação pode ser utilizado para a prestação de informações precisas e oportunas para os agricultores. Tais informações podem desempenhar um papel significativo no sucesso do agronegócio. A adoção dessas tecnologias nas zonas rurais perpassa alguns problemas, como o analfabetismo, localização do conteúdo em seu idioma, acessibilidade, consciência e vontade para testar novas tecnologias (MAHANT, 2012).

A modernização de sensores, computadores e dispositivos de comunicação continuam a mudar o setor agrícola. Nos últimos anos houve um aumento na capacidade de coletar diferentes tipos e quantidades de dados gerando grandes bancos de dados. Consequentemente, surgiu a necessidade de acelerar o processamento das informações transformando-as em fontes para decisões confiáveis. O uso de sistemas que orientam o

manejo da irrigação está aumentando rapidamente. No entanto, a tecnologia pode ser mais bem aproveitada pelo agricultor, quando integrada com conhecimentos agronômicos, resultando em um processo integrado de avaliação, interpretação e operação (KITCHEN, 2008).

#### **REFERÊNCIAS**

ABROL, I.P.; YADAV, J.S.P.; MASSOUD, F.I. Salt-affected soils and their management. Rome: FAO, 1988, p.93 (FAO Soils Bulletin, 39).

ANDRADE, T. S.; MONTENEGRO, S. M. G. L.; MONTENEGRO, A. A. A.; RODRIGUES, D. F. B. Variabilidade espaço-temporal da condutividade elétrica da água subterrânea na região semiárida de Pernambuco. **Revista Brasileira Engenharia Agrícola e Ambiental,** Campina Grande,v.16, n.5, p. 496-504, 2012.

AYERS, R. S.; WESTCOT, D. W. **Water quality for agriculture**. Rome: FAO, 1994 p.174 (FAO Irrigation and Drainage, 29).

ALLEN, R. G., PEREIRA, L. S., RAES, D., SMITH, M. Guidelines for computing crop water requeriments. Rome: FAO, 1998. p.308 (FAO Irrigation and Drainage, 56).

BERNARDO, S.; SOARES, A. A.; MANTOVANI, E. C**. Manual de Irrigação**. UFV Viçosa-MG, 2006. 625p.

CALHEIROS, C. B. M.; TENÓRIO, F. J. C.; CUNHA, J. L. X. L.; SILVA, E. T.; SILVA, D. F.; SILVA, J. A. C. Definição da taxa de infiltração para dimensionamento de sistemas de irrigação por aspersão. **Revista Brasileira Engenharia Agrícola e Ambiental**, Campina Grande, v.13, n.6, p.665-670, 2009.

CSÓTÓ, M. Information flow in agriculture – through new channels for improved effectiveness. **Agricultural Informatics,** v.1, n.2, p.25-34, 2010

DARSHANA, A.; PANDEY, M. OSTROWSKI, R. P.; PANDEY, R. P. Simulation and optimization for irrigation and crop planning. **Irrigation and Drainage**, v.61, p.178- 188, 2012.

DEITEL, H.M. & DEITEL, P. J. **Java: como programar**. 8. ed. São Paulo, SP: Pearson Prentice Hall, 2010. p.1144

DOORENBOS J.; KASSAM ,A. H.;BENTVELSEN, C. I. M. Yield response to water. Rome: FAO,1979. p.193 . (FAO Irrigation and Drainage, 33).

ESTEVES, B.S.; MENDONCA, J. C.; SOUSA, E. F.; BERNARDO, S. Avaliação do Kt para estimativa da evapotranspiração de referência (ETo) em Campos dos Goytacazes, RJ. **Revista Brasileira Engenharia Agrícola e Ambiental**, Campina Grande, v.14, n.3, p.274-278, 2010.

FERREIRA, P. A.; BORGES JUNIOR, J. C. F.; HEDDEN-DUNKHORST, B.; ANDRADE, C. L. T. Modelo computacional para suporte à decisão em áreas irrigadas.

Parte II: testes e aplicação. **Revista Brasileira Engenharia Agrícola e Ambiental**, Campina Grande, v.10, n.4 p.783-791, 2006.

GLENDENNING, C.J & FICARELLI, P. P. Content development and management processes of ICT initiatives in Indian agriculture. Information Development, v.27, n.4, p.301-314, 2011

HOLT, A. D. Computers in production agriculture. Science, v.228, n.4698, p.422-427, 1985.

IBGE, Instituto Brasileiro de Geografia e Estatística. **PNAD 2008 - Acesso à Internet e Posse de Telefone Móvel Celular para Uso Pessoal.** Disponível em: < http://www.ibge.gov.br>. Acesso em: 03 mar. 2012.

KITCHEN, N. R. Emerging technologies for real-time and integrated agriculture decisions. **Computers and Electronics in Agriculture**, v. 61, n.1, p.1-3, 2008.

MAHANT, M.; SHUKLA, A.; DIXIT, S.; PATEL, D. Uses of ICT in agriculture. International Journal of Advanced Computer Research, v. 2, n.1, p.46-49, 2012.

MINUZZI, R. B. & RIBEIRO, A. Jr.; Requerimento de água para irrigação do milho em Santa Catarina durante eventos La Niña. **Revista Brasileira Engenharia Agrícola e Ambiental**, Campina Grande, v.16, n.12, p.1330-1337, 2012

MIRANDA, M. A.; OLIVEIRA, E. E. M.; SANTOS, K. C. F.; FREIRE, M. B. G. S.; ALMEIDA, B. G. Condicionadores químicos e orgânicos na recuperação de solo salinosódico em casa de vegetação. **Revista Brasileira Engenharia Agrícola e Ambiental**, Campina Grande, v.15, n.5, p.484-490, 2011.

ORACLE- JAVA, Disponível em: < http://www.ibge.gov.br>. Acesso em: 09 jan. 2013.

PESCOD, M.B. Wastewater treatment and use in agriculture. Rome, 1992. (FAO irrigation and drainage, 47)

RHOADES, J. D. Drainage for salinity control. In: van SCHILFGAARDE, J. (ed.) Drainage for agriculture. Madison, American Society of Agronomy, 1974. p.433-462.

RHOADES, J. D.; MERRILL, S. D. Assessing the suitability of water for irrigation: Theoretical and empirical approaches. In: PROGNOSIS OF SALINITY AND ALKALINITY. Rome, 1976. p.69-110. (FAO Soils Bulletin, 31)

RHOADES, J. D.; CHANDUVI, F.; LESCH, S. Soil salinity assessment: methods and interpretation of electrial conductibity measurements. Rome, 1999. p.149 (FAO Irrigation and Drainage, 57)

RICHARDS, L.A. Diagnosis and improvement of saline and alkali soils. Washington: US Department of Agriculture, 1954. 160p. (USDA Agricultural Handbook, 60)

SHAXSON F. & BARBER R. **Optimizing Soil Moisture for Plant Production**. Rome: FAO, 2003. 101p (FAO SOILS BULLETIN 79).

SMITH, M. **CROPWAT a computer program for irrigation planning and management**. Rome: FAO, 1992. 134p. (FAO Irrigation and Drainage, 46)

SZILÁGYI, R. New information and communication technologies in agriculture factors, drivers and application possibilities. **Agricultural Informatics**, v. 3, n.1, p.10- 18, 2012.

WALKER, W.R. Guidelines for designing and evaluatin surface irrigation systems. Rome: FAO, 1989.(FAO IRRIGATION AND DRAINAGE PAPER 45).

**CAPÍTULO II**

**\_\_\_\_\_\_\_\_\_\_\_\_\_\_\_\_\_\_\_\_\_\_\_\_\_\_\_\_\_\_\_\_\_\_\_\_\_\_\_\_\_\_\_\_\_\_\_\_\_\_\_\_\_\_\_\_\_\_\_\_\_\_\_\_\_\_\_\_\_\_ TRABALHOS RELACIONADOS**

#### **INTRODUÇÃO**

O presente capítulo apresenta alguns trabalhos existentes na literatura que se relacionam à abordagem dos aplicativos desenvolvidos nesta pesquisa. As principais funções dos softwares existentes serão descritas neste capítulo e comparadas com as dos softwares propostos na dissertação.

#### **1. APLICATIVOS DE IRRIGAÇÃO VIA SMS**

Singels & Smith (2006) elaboraram um sistema (My Canesim) que estima o balanço hídrico atual e futuro. O sistema gera automaticamente informações de irrigação por SMS aos telefones celulares dos produtores de cana-de-açúcar na África do Sul. O software utiliza um modelo simulação de cana-de-açúcar (codificado em Oracle PL / SQL), onde dados meteorológicos são obtidos por telemetria, diariamente das 24 estações meteorológicas automáticas situadas em áreas de produção de cana-de-açúcar Sul-Africana. As saídas do software My Canesim consistem em produtividade e qualidade da cana, quantidade de água no solo, cobertura do dossel e informações de irrigação. Um SMS é enviado aos agricultores semanalmente, ou quando alguma ação de irrigação é necessária. Ele contém as seguintes informações: data, nome do fazendeiro, estimativa do rendimento atual, rendimento estimado da colheita e ação de irrigação necessária.

Car et al. (2012) avaliaram a aceitação dos agricultores de um sistema que envia SMS com informações de irrigação (IrriSatSMS). O sistema pode coletar dados meteorológicos obtidos diariamente a partir de uma rede de estações usando modems dial-up de rádio e estimar um coeficiente de cultivo (Kc) médio por imagem de satélite, com valores de reflectância da superfície da terra. Os agricultores podem enviar dados de precipitação pluviométrica para o IrriSatSMS. Nas mensagens SMS do sistema constam evapotranspiração, precipitação, valor da lâmina de irrigação e tempo de irrigação.

As ferramentas citadas acima mostraram boa economia de água quando comparadas a métodos padrões de manejo como o turno de rega e lâmina de irrigação fixa. Vale ressaltar que o software My Canesim não abrange outras culturas, além da cana-deaçúcar e, as estações meteorológicas interligadas ao programa estão localizadas na região produtora de cana-de-açúcar, localizada na África do Sul. O IrriSatSMS possibilita entrada de diferentes fontes de dados, como imagens de satélite, mensagens com informação de precipitação coletada pelo agricultor e em estações meteorológicas, no entanto não é um software gratuito.

## **2. APLICATIVOS PARA TELEFONE MÓVEL DE SUPORTE A DECISÃO DA IRRIGAÇÃO**

Cunha et al. (2010) desenvolveram um aplicativo com tecnologia Java para telefone móvel que realiza o manejo da viticultura em Portugal (Viticulture Management Mobile Client – VMMC). Cada linha de videiras pode receber um código de barras 2D que conecta a um banco de dados contendo todos os dados fitossanitários e irrigações realizadas na mesma. Os agricultores podem alimentar o banco de dados do VMMC informando surgimento de doenças e com fotos. As informações podem ser acessadas por códigos de barras 1D e 2D, pelo GPS do aparelho celular e NFC (Near Field Communication**)**.

Silva et al. (2010) desenvolveram um aplicativo que realiza balanço hídrico com dados de estações meteorológicas na plataforma Android (BHCMóvel). O Aplicativo estima a água disponível no solo e fornece informações sobre a umidade do solo, água disponível para planta, deficiência hídrica e excesso hídrico, informações que podem subsidiar as tomadas de decisões na agricultura. O cálculo do balanço hídrico do BHCMóvel utiliza todos os dados da estação meteorológica da Embrapa, exceto a quantidade de chuva, que é oriunda da estação do Instituto Nacional de Meteorologia (INMET).

O aplicativo VMMC, vai além do manejo da irrigação, pois ajuda os agricultores no combate às doenças nas áreas irrigadas, no entanto o agricultor necessita possuir um aparelho celular com câmera capaz de ler códigos tag, ou com GPS e acesso à internet para visualizar o banco de dados das linhas da cultura. O aplicativo foi desenvolvido exclusivamente para a viticultura, não abrangendo outras culturas. O BHCMóvel foi desenvolvido numa plataforma nova para celulares (Android) que facilita armazenamento de dados no próprio dispositivo. A obtenção de dados de temperatura está atrelada a estações meteorológicas cadastradas no aplicativo, no entanto, dados de precipitação devem ser inseridos manualmente. O aplicativo necessita de internet para acessar os dados meteorológicos da estação para calcular o balanço hídrico.

## **REFERÊNCIAS**

CAR, N. J.; CHRISTEN, E. W.; HORNBUCKLE, J. W.; MOORE, G. A. Using a mobile phone Short Messaging Service (SMS) for irrigation scheduling in Australia – Farmers' participation and utility evaluation. **Computers and Electronics in Agriculture**, v.84, p.132–143, 2012

CUNHA, C. R.; PERES, E.; MORAIS, R.; OLIVEIRA, A. A.; MATOS, S. G.; FERNANDES, M. A.; FERREIRA, P.J.S.G.; REIS, M.J.C.S. The use of mobile devices with multi-tag technologies for an overall contextualized vineyard management. **Computers and Electronics in Agriculture**, v. 72, p. 154-164, 2010

SINGELS, A. & SMITH, M. T. Provision of irrigation scheduling advice to small-scale sugarcane farmers using a web-based crop model and cellular technology: a South African case study. **Irrigation and Drainage**, v.55, n.4, 3p.63–372, 2006.

SILVA, L. É., & BRACHT, E. C. Uma nova abordagem para o Cálculo de Balanço Hídrico Climatológico. **Revista Brasileira de Computação Aplicada**, v.2, n.1, p. 2-16, 2010.

**CAPÍTULO III**

 $\mathcal{L}_\mathcal{L} = \mathcal{L}_\mathcal{L}$ **RECOMENDAÇÃO DA IRRIGAÇÃO VIA SMS (SHORT MESSAGE SERVICE)**

#### **RESUMO**

A irrigação é uma tarefa complexa e essencial para suprir a necessidade hídrica da planta durante os períodos de baixa precipitação pluviométrica e, com manejo adequado, pode contribuir para uso racional da água. Em áreas remotas, especialmente no nordeste brasileiro, os pequenos agricultores têm dificuldades de acesso à informação e à assistência técnica especializada em irrigação, o que os fazem adotar práticas manejo baseadas na experiência de cada um e não em técnicas modernas que definem o quanto e quando irrigar. O objetivo deste trabalho foi minimizar a carência da orientação técnica da pequena agricultura oferecendo serviços que auxiliem a irrigação, via telefone celular. Para atingir este objetivo foi desenvolvido um sistema de suporte a decisão do manejo de irrigação que oferece via SMS informações sobre lâmina e tempo de irrigação para o telefone móvel do agricultor, chamado IGmanejoSMS. Simulações foram realizadas para avaliar a economia de água com base em dados atuais e históricos e comparando com os valores da lâmina obtida pelo software de referência da FAO CropWat 8.0. O início do cultivo foi simulado em três diferentes épocas do ano. A maior economia de água se observou no ciclo que teve início no período seco (setembro) onde a redução foi de 20% no consumo de água com IGmanejoSMS em relação ao manejo obtido pelo software CropWat. O software proposto mostrou que é capaz de reduzir o desperdício de água na agricultura e levar até áreas remotas a orientação para um manejo de irrigação de qualidade de forma simplificada e com uma tecnologia já assimilada pelo meio rural, que é o telefone celular.

### **1. INTRODUÇÃO**

A irrigação é essencial para suprir a necessidade hídrica da planta durante os períodos de baixa precipitação pluviométrica e, com manejo adequado, pode contribuir para uso racional da água e economia de energia elétrica. No Brasil as áreas irrigadas em 2006 representava 4,45 milhões de hectares, onde o agricultor muitas vezes faz uso de sistemas pressurizados para irrigar. Em relação ao censo 1995/96, a área irrigada aumentou 1,3 milhões de hectares, ou seja, 42%. A região Sudeste ultrapassou a região Sul, que neste censo possuía a maior área irrigada. A região Nordeste ocupava o terceiro lugar neste ranking com 22,12%, já as regiões Centro-oeste e Norte somam juntas apenas 14,7 % (PAULINO et al., 2011).

Existem muitos softwares e modelos de simulação para manejo de irrigação como o software CropWat desenvolvido pela FAO, o qual é uma ferramenta destinada para os meteorologistas, agrônomos e engenheiros de irrigação para realizar cálculos padrão para evapotranspiração e estudos de uso da água. Apesar de ser uma boa ferramenta para estudo de manejo não atinge o pequeno agricultor. Outros softwares e modelos foram desenvolvidos, na mesma linha, por diversos pesquisadores. Esses aplicativos realizam manejo de irrigação com boa precisão, no entanto exige grande entrada de dados, como também que o irrigante possua um computador desktop com acesso à internet (MATEOS et al., 2002; BAZZANI, 2005; CASTRO et al., 2008; ASAOLU & OGBEMHE, 2009; BERGEZ, et al., 2012).

Em áreas remotas, especialmente no nordeste brasileiro, os pequenos agricultores têm dificuldades de acesso à informação e à assistência técnica especializada em irrigação, o que os fazem adotar práticas manejo baseadas na experiência de cada um e não em técnicas modernas que definem o quanto e quando irrigar.

O serviço mensagens curtas (SMS) vem sendo utilizado na irrigação para trazer, de forma simplificada, a partir de uma tecnologia assimilada no campo que é o telefone celular, soluções para aquele irrigante que tem dificuldade no acesso à informação por softwares de computador e internet. Car et al. (2012) desenvolveram um sistema de suporte a decisão para manejo de irrigação que envia informações diariamente para os telefones móveis de irrigantes na Austrália, chamado IrriSatSMS. Antonopoulou et al. (2010) desenvolveram o MAFIC-DSS. Trata-se de um sistema que auxilia os agricultores gregos na escolha da cultura e o acompanha durante todo ciclo produtivo

26
enviando informações via SMS. Singels & Smith (2006) elaboraram um sistema que gera automaticamente informações de manejo de irrigação e as distribui por SMS aos telefones celulares dos agricultores sul-africanos cadastrados.

O objetivo deste trabalho foi minimizar a carência da orientação técnica da pequena agricultura oferecendo serviços que auxiliem a irrigação, via telefone celular. E para atingir este objetivo foi desenvolvido um sistema de suporte a decisão do manejo de irrigação que oferece via SMS informações sobre lâmina e tempo de irrigação para o telefone móvel do agricultor, chamado IGmanejoSMS. Simulações foram realizadas para avaliar a economia de água com base em dados atuais e históricos e comparar com os valores da lâmina obtida pelo software de referência CropWat 8.0 da FAO.

## **2. MATERIAL E MÉTODOS**

A ferramenta de apoio ao manejo da irrigação, proposta neste trabalho, foi intitulada como "IGmanejo". A palavra "IG" faz referência à palavra água na língua indígena tupi-guarani e "manejo" reflete a objetividade do programa que é realizar o manejo da irrigação nas áreas agrícolas.

O aplicativo foi desenvolvido na plataforma Java SE Standard Edition utilizando a IDE (Integrated Development Environment) NetBeans 7.0, da Sun Microsystems. O banco de dados utilizado foi o Postgres SQL para armazenamento das informações do agricultor, da área e do manejo. Todos os softwares utilizados para o desenvolvimento do sistema são gratuitos. Para envio de mensagens SMS, foram utilizados pacotes JAVA oferecido por uma empresa de SMS Web Service, que possibilita o envio de mensagens de textos SMS, a qual cobra uma taxa de R\$ 0,18 por SMS enviada e também é necessário que o computador esteja conectado na internet.

#### **2.1.Descrição do Sistema**

O software IGmanejo é destinado a engenheiros e técnicos responsáveis pelo manejo da irrigação. O agricultor receberá informações sobre a área a ser irrigada, a lâmina e o tempo de irrigação em seu aparelho celular via SMS após o cadastramento prévio de suas áreas irrigadas. O manejo de irrigação do software consiste em lâminas e turno de irrigação variáveis, pois o sistema trabalha com dados diários de clima, realizando o balanço de água no solo diariamente.

O manejo de irrigação do IGmanejo ocorre de acordo com o fluxograma da Figura 3, que tem início com a coleta de dados da área do lote irrigado e segue para o cálculo da disponibilidade real de água no solo (DRA) (Equação 3).

$$
DRA = \frac{(Cc - Pm)*d*z*f}{10}
$$
 (03)

em que: DRA é a disponibilidade real de água no solo em mm, Cc é a capacidade de campo em %, Pm é o ponto de murcha em %, d é a densidade do solo em g.cm<sup>-3</sup>, z é a profundidade do sistema radicular em cm e, f é o fator de disponibilidade de água no solo adimensional.

Seguindo o fluxograma, inicialmente a evapotranspiração calculada será igual à zero, então o administrador do sistema entrará com os dados de evapotranspiração e precipitação atualizados. O sistema verifica se a precipitação é maior que a DRA, caso a afirmação seja verdadeira não haverá necessidade de irrigação, a precipitação já supriu a necessidade hídrica da cultura, caso a afirmação seja falsa o sistema vai calcular a evapotranspiração da cultura (ETc) conforme Equação 04

$$
ETc = ETo * kc * \sqrt{pam - pp}
$$
\n<sup>(04)</sup>

em que: ETo é a evapotranspiração de referência em mm, kc é o coeficiente da cultura adimensional, que varia de acordo com estágio de desenvolvimento da cultura; pam é a porcentagem de área molhada, que representa a área de molhamento do sistema de irrigação e, pp é a precipitação pluviométrica em mm.

O sistema vai realizar o somatório da ETc atual com a ETc acumulada, o algoritmo segue para decisão da necessidade de irrigação. Caso o somatório da ETc não seja maior que a DRA então não haverá necessidade de irrigar, a ETc será armazenada e o administrador entrará com os dados da precipitação e a ETo do dia seguinte. Caso o somatório da ETc seja maior que a DRA, haverá necessidade de irrigação e o sistema calculará a fração da lâmina de lixiviação (RHOADES, 1974; RHOADES & MERRILL, 1976) descrita na Equação 05.

$$
FL = \frac{CEa}{5 * CEes - CEa}
$$
 (05)

onde: FL é a fração de lixiviação mínima que se necessita para controlar os sais dentro do limite de tolerância da cultura; CEa é a salinidade da água de irrigação, em dS.m-1 ; CEes é a salinidade do extrato de saturação do solo, em dS.m-1 , que representa a salinidade tolerável por determinada cultura.

O sistema efetuará o cálculo da lâmina de irrigação por meio do somatório da ETc mais a FL, e o tempo de irrigação é calculado pela divisão da lâmina de irrigação pelo índice de precipitação. Por fim, o sistema enviará um SMS contendo as informações da necessidade de irrigação para o agricultor (tempo e lâmina de irrigação) e a ETc acumulada volta a ser igualada a zero.

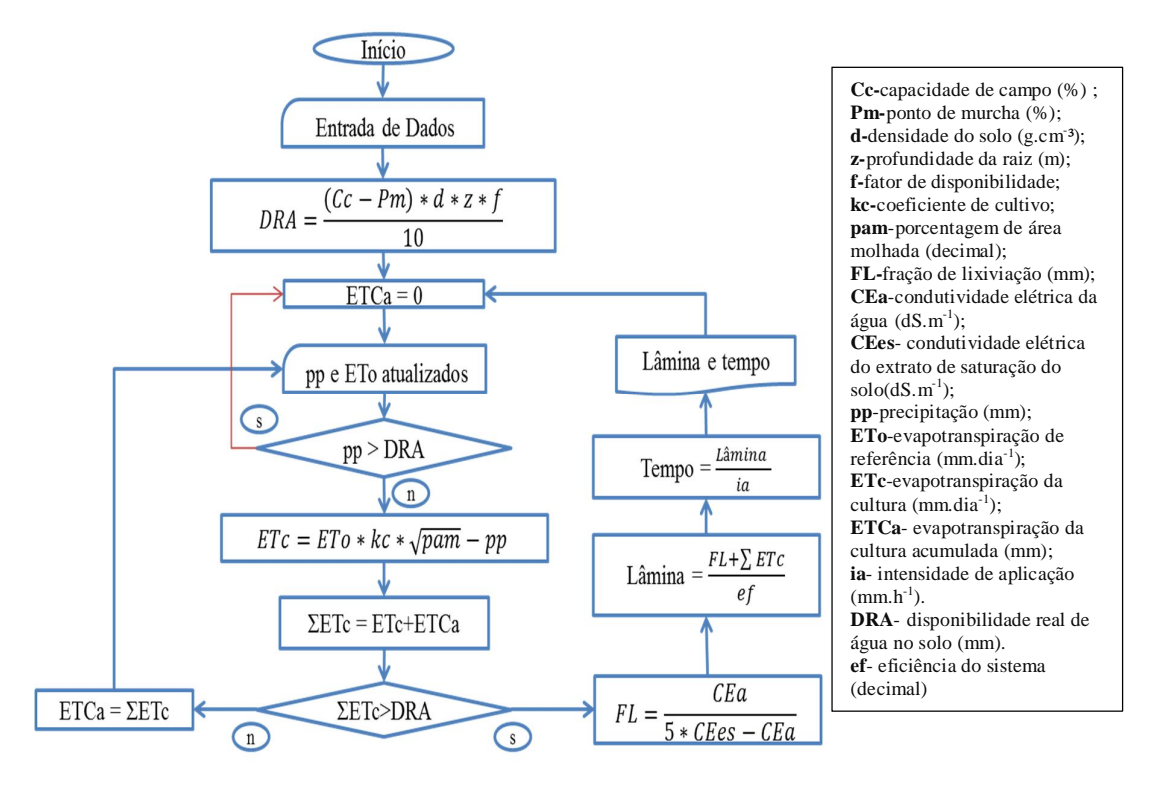

**Figura 3.** Fluxograma do manejo de irrigação.

Caso não haja registro de ETo para certas localidades o IGmanejo poderá calcular a ETo, desde que sejam fornecidos alguns dados meteorológicos. Devido a disponibilidade limitada de variáveis climatológicas para cálculo da ETo pelo Método de Penman-Monteith, o qual é recomendado pela FAO, utilizou-se, neste trabalho, o método de Hargreaves & Samani (1985) (Equação 06). Pesquisadores avaliaram o desempenho do método Hargreaves-Samani comparando com o Penman-Monteith obtendo um resultado satisfatório, podendo então, ser utilizado para manejo de irrigação por agricultores da região nordeste (Silva et al., 2010; Sousa et al., 2010).

$$
ETo = 0.0135* k * Ra * \sqrt{(Tmax-Tmin)}*(Tmed+17,8)
$$
 (06)

em que: k é o valor do coeficiente adimensional que varia de acordo regiões continentais e costeiras, Ra é o valor da radiação solar global extraterrestre em MJ.m<sup>-2</sup>; Tmax é a temperatura máxima do ar em °C; Tmin é a temperatura mínima do ar em °C e, Tmed é temperatura média do ar em °C.

#### **2.1.1. Os Requisitos do Aplicativo**

Os requisitos do software desenvolvido originaram-se através da especificação dos requisitos funcionais e não funcionais, que definem a funcionalidade do software e descreve a qualidade do sistema, respectivamente. A Tabela 5 lista os requisitos funcionais e não funcionais considerados.

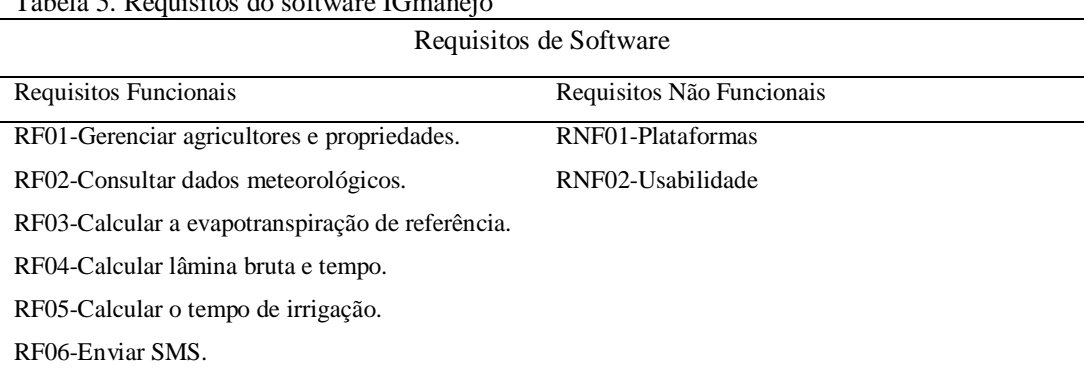

#### $T_{\rm eff}$   $\sim$   $\epsilon$ . Requisitos do software IGmanejo

#### **2.1.1.1. Detalhamento dos Requisitos Funcionais**

#### **RF01-Gerenciar agricultores e propriedades**

O administrador do sistema tem acesso às tabelas de agricultores e propriedades onde poderá realizar pesquisa, cadastros, exclusões e edições de registros.

#### **RF02-Consulta de dados meteorológicos**

O administrador tem acesso as principais fontes de dados meteorológicos através de links para páginas web de instituições da área de clima e meteorologia.

#### **RF03- Calcular a Evaportranpiração de Referência (ETo)**

O administrador pode calcular a evapotranspiração da área irrigada pelo método de Hargreaves & Samani (1985).

#### **RF04-Calcular a lâmina bruta de irrigação**

O administrador pode calcular a lâmina de irrigação de um determinado lote irrigado.

#### **RF05-Calcular o tempo de irrigação**

O administrador pode calcular o tempo de irrigação de um lote irrigado.

#### **RF06-Enviar SMS**

Este requisito permite que o administrador do sistema envie mensagens para o agricultor com o nome da área a ser irrigada, lâmina de irrigação em mm e tempo de irrigação no formato hora:minuto.

#### **2.1.1.2. Detalhamento dos Requisitos Não Funcionais**

#### **RNF01- Plataformas**

O aplicativo pode ser instalado nos sistemas operacionais Windows e Linux.

#### **RNF02-Usabilidade**

Os formulários são autoexplicativos, com balões de instruções para o preenchimento.

## **2.1.2. Modelo de Casos de Uso**

O diagrama de casos de uso modela os aspectos dinâmicos de um sistema demonstrando o comportamento e os relacionamentos entre os objetos. O diagrama de casos de uso, apresentado na Figura 4, contém a descrição das funcionalidades com seu respectivo ator. Este por sua vez, é representado por um boneco e um respectivo rótulo, ligados por uma seta sólida, que define a funcionalidade do sistema sob o ponto de vista do usuário. No caso de uso que é representado por uma elipse e um rótulo com seu respectivo nome, as setas pontilhadas com a palavra "<<extend>>" é uma indicação de que outros casos de uso poderão ser adicionados ao mesmo. Quando o caso de uso for chamado, ele verificará se suas extensões devem ou não ser executadas.

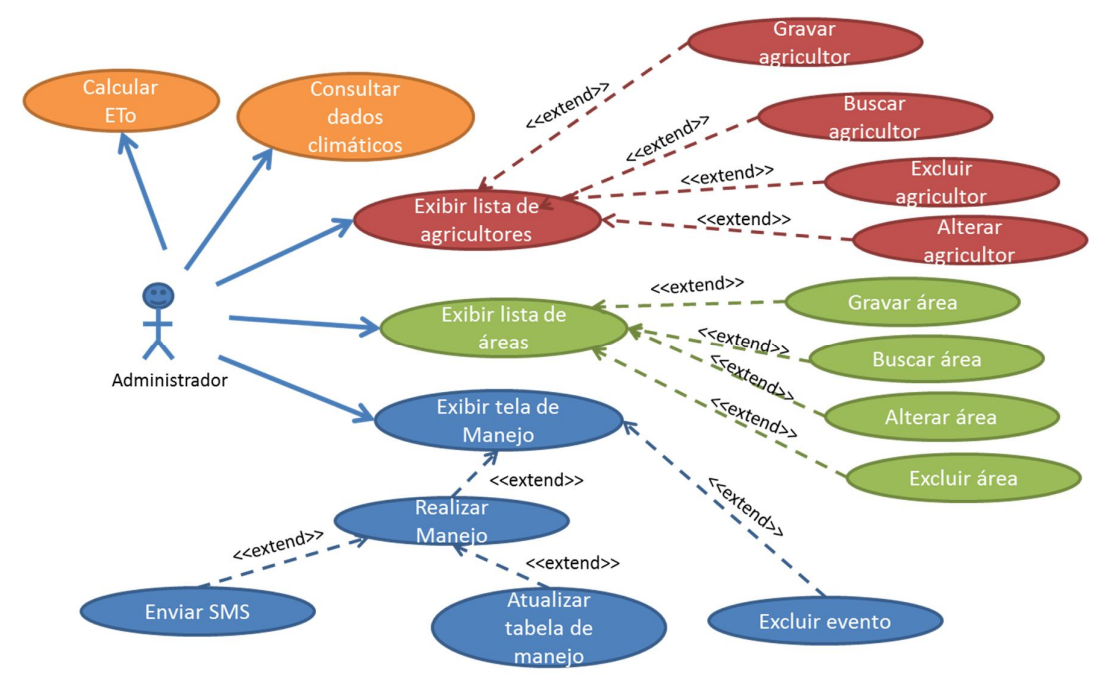

**Figura 4.** Diagrama de casos de uso.

#### **2.1.2.1. Detalhamento dos casos de uso**

#### **UC01-Exibir lista de agricultores**

**Descrição:** Este caso permite visualizar todos os agricultores registrados a partir de uma tabela.

Pré-condição:

Possuir agricultores cadastrados.

## **Fluxo principal:**

- 1. O caso de uso começa quando o administrador clica em "agricultor".
- 2. O sistema exibe uma tabela com o código, nome, ddd e telefone dos agricultores cadastrados.

Pós-condição:

Lista exibida.

## **UC02-Gravar agricultor**

**Descrição:** Este caso permite que o administrador insira um novo agricultor no banco de dados.

Pré-condição:

• Coletar dados do agricultor.

## **Fluxo principal:**

- 1. <<Extend>> Exibir lista do agricultor.
- 2. O administrador seleciona o botão "Novo agricultor".
- 3. O sistema solicita que o administrador entre com as seguintes informações obrigatórias: nome, ddd e telefone.
- 4. O administrador seleciona o botão "salvar" e uma caixa de diálogo surgirá dizendo que o registro foi salvo com sucesso.
- 5. O sistema atribui o identificador único para o agricultor.

## **Fluxo Secundário:**

1. Falha ao salvar, preencher todos os campos.

Pós-Condição:

O agricultor foi cadastrado no sistema.

## **UC03-Buscar agricultor**

**Descrição:** Este caso permite que o administrador localize os dados de um agricultor cadastrado.

Pré-condição:

• Possuir agricultor cadastrado no sistema.

## **Fluxo principal:**

- 1. <<Extend>> Exibir lista do agricultor.
- 2. O administrador insere as iniciais do nome do agricultor no campo de texto de busca ou seleciona um agricultor na caixa de seleção.
- 3. O administrador seleciona o botão "Buscar".
- 4. O sistema exibe dados do agricultor encontrado.

## **Fluxo Secundário:**

• Nenhum agricultor encontrado.

No passo 4 do fluxo principal se o sistema não encontrar nenhum agricultor, ele exibe uma mensagem informando que nenhum agricultor foi encontrado.

## Pós-Condição:

• Nenhuma.

## **UC04-Excluir agricultor**

Descrição: Este caso permite que o administrador remova algum agricultor no banco de dados.

Pré-condição:

Possuir agricultor cadastrado no sistema.

## **Fluxo principal:**

- 1. <<Extend>> Exibir lista do agricultor.
- 2. O administrador seleciona um agricultor da lista.
- 3. O administrador seleciona o botão "Excluir" e uma caixa de diálogo surgirá informando "Todas as áreas do agricultor serão removidas".
- 4. Selecionando a opção "sim" o agricultor e suas respectivas áreas serão removidas da tabela e da base de dados.
- 5. Sistema confirma a remoção do agricultor.
- 6. Caso o administrador selecione a opção "não" volta para tela do agricultor.

Pós-condição:

Registro de agricultor removido.

## **UC05-Altera agricultor**

**Descrição:** Este caso permite que o administrador altere as informações do agricultor no banco de dados.

Pré-condição:

Possuir agricultor cadastrado no sistema.

# **Fluxo principal:**

- 1. << Extend>> Exibir lista de agricultores.
- 2. O administrador seleciona um agricultor da lista.
- 3. O sistema exibe todas as informações do agricultor: código, nome, ddd e telefone.
- 4. O administrador muda uma ou mais informações e clica no botão "salvar alteração".
- 5. O sistema confirma a modificação e atualiza as informações na tabela e no banco de dados.

## **Fluxo Secundário:**

1. Falha ao alterar, preencher todos os campos.

## Pós-condição:

• Registro do agricultor alterado.

#### **UC06-Exibir lista de áreas**

Descrição: Este caso permite visualizar todas as áreas com seus respectivos agricultores registrados.

Pré-condição:

Possuir áreas cadastradas no sistema.

## **Fluxo principal:**

- 1. O caso de uso começa quando o administrador seleciona o botão "Área".
- 2. O sistema exibe uma lista de áreas cadastradas com o código e nome.

Pós-condição:

• Nenhuma.

## **UC07-Gravar área**

**Descrição:** Este caso permite que o administrador insira uma nova área no banco de dados.

Pré-Condição:

- Possuir agricultor cadastrado no sistema.
- Dados de campo coletados.

## **Fluxo principal:**

- 1. <<Extend>> exibir lista de áreas.
- 2. O administrador seleciona o botão "nova área".
- 3. O sistema pede para que o administrador entre com as seguintes informações obrigatórias: capacidade de campo, ponto de murcha, densidade do solo, fator de disponibilidade de água no solo, eficiência do sistema de irrigação, intensidade de precipitação do emissor, porcentagem de área molhada, coeficiente da cultura, profundidade da raiz, condutividade elétrica do extrato de saturação do solo.
- 4. O administrador seleciona o botão "salvar".
- 5. Sistema confirma cadastro de nova área.

## **Fluxo Secundário:**

1. Falha ao salvar, preencher todos os campos.

Pós-Condição:

Área cadastrada no sistema.

## **UC08-Buscar área**

Descrição: Este caso permite que o administrador localize os dados de uma área cadastrada.

Pré-condição:

Possuir área cadastrada no sistema.

#### **Fluxo principal:**

- 1. <<Extend>> Exibir lista de áreas.
- 2. O administrador seleciona uma área na caixa de seleção.
- 3. O sistema exibe dados da área encontrada.

Pós-Condição:

• Nenhuma.

#### **UC09-Excluir área**

**Descrição:** Este caso permite que o administrador remova uma área do banco de dados.

Pré-Condição:

Possuir área cadastrada no sistema.

#### **Fluxo principal:**

- 1. <<Extend>> Exibir lista de áreas.
- 2. O administrador seleciona uma área da lista de áreas cadastradas.
- 3. O administrador seleciona o botão "Excluir" e uma caixa de diálogo surgirá solicitando a confirmação da exclusão.
- 4. O administrador seleciona a opção "sim".
- 5. O sistema remove a área da lista e do banco de dados.
- 6. O administrador seleciona a opção "não" e volta para tela do agricultor.

Pós-Condição:

Área removida da base de dados.

#### **UC10-Alterar área**

**Descrição:** Este caso permite que o administrador altere as informações da área no banco de dados.

Pré-Condição:

Possuir área cadastrada no sistema.

#### **Fluxo principal:**

1. << Extend>> Exibir lista de áreas.

- 2. O administrador seleciona uma área da lista.
- 3. O sistema exibe todos os detalhes da área: Capacidade de campo, ponto de murcha, densidade do solo, fator de disponibilidade de água no solo, eficiência do sistema de irrigação, intensidade de precipitação do emissor, porcentagem de área molhada, coeficiente da cultura, profundidade da raiz, condutividade elétrica do extrato de saturação do solo.
- 4. O administrador muda um ou mais detalhes e clica no botão "salvar alteração".
- 5. O sistema confirma a modificação e atualiza as informações da tabela e do banco de dados.

## **Fluxo Secundário:**

1. Falha ao alterar, preencher todos os campos.

Pós-Condição:

• Dados da área alterados.

# **UC11-Exibir Tela de manejo**

Descrição: Este caso permite que o administrador visualize todos os manejos realizados na área cadastrada.

Pré-condição:

Ter área cadastrada no sistema.

## **Fluxo principal:**

1. O caso de uso começa quando o administrador seleciona o botão "Manejo".

O sistema exibe uma caixa de seleção com todas as áreas cadastradas.

Pós-condição:

Tela de manejo aberta.

## **UC12-Realizar manejo**

**Descrição:** Permite o administrador verificar se é necessário irrigar.

Pré-condição:

Tabela de manejo da área exibida.

## **Fluxo principal:**

- 1. <<Extend>> Exibir tela de manejo.
- 2. O administrador seleciona uma área na caixa de seleção.
- 3. O resumo da área selecionada será exibido pelo sistema contendo as seguintes informações: nome da área, nome do agricultor, código, ddd, telefone, capacidade de campo, ponto de murcha, densidade do solo, fator de disponibilidade de água no solo, eficiência do sistema de irrigação, intensidade de precipitação do emissor, porcentagem de área molhada, coeficiente da cultura, profundidade da raiz, condutividade elétrica do extrato de saturação do solo.
- 4. O sistema solicita ao administrador a data, precipitação, evapotranspiração e a condutividade elétrica da água da área selecionada.
- 5. O administrador seleciona o botão "verificar".
- 6. O sistema exibe a evapotranspiração da cultura, decisão da irrigação e tempo de irrigação.
- 7. Caso haja necessidade de irrigação, o sistema solicitará ao usuário que selecione o botão "novo evento" que zera a evapotranspiração acumulada.

#### **Fluxo Secundário:**

1. Falha ao realizar manejo, preencher todos os campos.

Pós-condição:

Recomendação de irrigação realizada.

#### **UC13-Atualizar tabela**

**Descrição:** Adiciona valores do manejo de irrigação no banco de dados da área irrigada. Pré-condição:

Recomendação de irrigação realizada.

#### **Fluxo principal:**

- 1. <<Extend>> Realizar manejo.
- 2. O administrador seleciona o botão "Adicionar ao banco de dados".
- 3. O sistema armazena na tabela e no banco de dados as seguintes informações: data, precipitação, evapotranspiração, lâmina e tempo.

Pós-condição:

Tabela e banco de dados do manejo de irrigação atualizados.

## **UC14-Excluir evento**

**Descrição:** Excluir registro de manejo de irrigação.

Pré-condição:

Área com registro de manejo de irrigação.

## **Fluxo principal:**

- 1. <<Extend>> Exibir tela de manejo.
- 2. O administrador seleciona uma área da caixa de seleção.
- 3. O resumo da área selecionada será exibido pelo sistema contendo as seguintes informações: nome da área, nome do agricultor, código, ddd, telefone, capacidade de campo, ponto de murcha, densidade do solo, fator de disponibilidade de água no solo, eficiência do sistema de irrigação, intensidade de precipitação do emissor, porcentagem de área molhada, coeficiente da cultura, profundidade da raiz, condutividade elétrica do extrato de saturação do solo.
- 4. O sistema exibe uma tabela que contém: a evapotranspiração da cultura, decisão da irrigação e tempo de irrigação da área selecionada.
- 5. O administrador escolhe um evento de manejo selecionando um dos botões: "próximo registro", "registro anterior", "primeiro registro", "último registro".
- 6. O administrador seleciona o botão "excluir".
- 7. O sistema exclui o evento da tabela e do banco de dados.

## **Fluxo secundário:**

1. Erro ao tentar excluir registro, selecione um evento.

Pós-Condição:

Registro de manejo de irrigação excluído.

## **UC15-Enviar SMS**

**Descrição:** Este caso permite que o administrador envie um SMS para agricultor com as informações do manejo.

Pré-condição:

- Valores de lâmina e tempo de irrigação atualizados.
- Estar conectado na internet.

## **Fluxo principal:**

1. O administrador seleciona o botão "enviar SMS".

- 2. O sistema envia um SMS para o agricultor.
- 3. O sistema exibe a seguinte mensagem: "SMS enviada com sucesso".

Pós-Condição:

 Valores da lâmina e tempo de irrigação enviados para o telefone celular do agricultor.

# **UC16-Calcular ETo**

**Descrição:** Permite calcular a ETo em mm pelo método de Hargreaves Samani.

Pré-Condição:

Selecionar o menu ferramentas e clicar em "cálculo da ETo".

## **Fluxo principal:**

- 1. O administrador seleciona no menu "ferramentas", "cálculo da ETo" e "Hargreaves Samani".
- 2. O sistema solicita que o administrador preencha todos os campos que são obrigatórios: temperatura mínima, temperatura máxima, radiação e o coeficiente k.
- 3. O administrador seleciona o botão "calcular".
- 4. O sistema exibe o valor da evapotranspiração de referência (ETo) em mm/dia.

Pós-Condição:

ETo calculada em mm por dia.

## **UC17- Consultar dados meteorológicos**

**Descrição:** O administrador terá acesso as principais fontes de dados meteorológicos através de páginas web de instituições da área de clima e meteorologia.

Pré-condição:

• Estar conectado na internet.

## **Fluxo principal:**

- 1. O administrador clica no menu "ferramentas", "Dados Meteorológicos".
- 2. O administrador seleciona o hiperlink de uma das instituições listadas.
- 3. O sistema encaminha o administrador para a página web da instituição selecionada.

Pós-Condição:

• Nenhuma.

#### **2.2.Avaliação do Sistema**

O sistema foi avaliado em uma área de agricultura familiar localizada no município de Pesqueira (Figura 5) situado à 230 km de Recife-PE, com coordenadas geográficas de 08º10'25" S e 35º11'25" W, latitude e longitude, respectivamente, e 650 m de altitude (SANTIAGO et al., 2004). O clima da região é classificado como semiárido quente (BSwh), conforme classificação de Köeppen. A precipitação média anual é de 681 mm, máxima de 1208 mm, mínima de 193 mm, e evapotranspiração potencial anual média de 1122 mm. A temperatura média é de 22,8°C (MONTENGRO & MONTENEGRO, 2006).

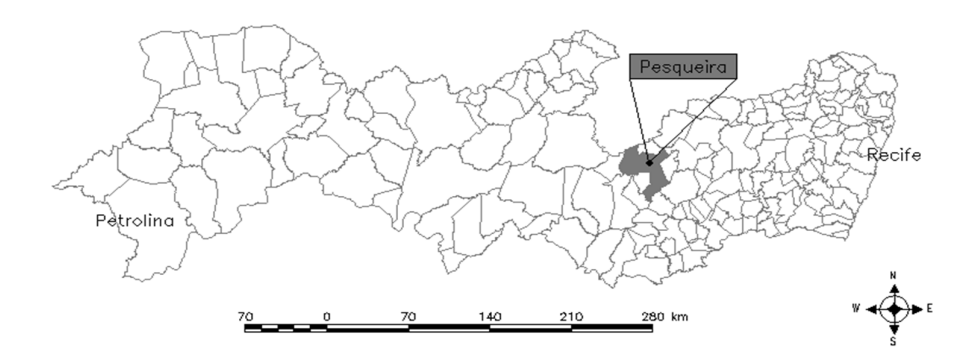

**Figura 5.** Localização do município de Pesqueira no estado de Pernambuco.

Na avaliação do sistema foi simulado o cultivo de repolho, com coeficientes de cultura (Kc) de 0,78; 0,865; 0,90; 0,80, de acordo com o estágio de desenvolvimento, conforme recomendação de Doorenbos & Pruitt (1977). As propriedades do solo da área de estudo foram extraídas de Santos (2010). As normais climatológicas de temperatura máxima e mínima, umidade, velocidade de vento e evapotranspiração foram obtidas no site do Instituto Nacional de Meteorologia (www.inmet.gov.br) que compreende uma série de 29 anos (1961 a 1990) e os dados de temperatura máxima e mínima e precipitação dos dias em que foi simulado o cultivo, foram adquiridos no site do Agritempo (www.agritempo.gov.br).

Três tipos de manejo de irrigação foram estudados, o primeiro é o IGmanejoSMS pelo software IGmanejo com um banco de dados de temperatura e precipitação pluviométrica dos dias e local em que foi simulado o cultivo, o segundo é o IGmanejoHIS que corresponde ao software IGmanejo utilizando dados de evapotranspiração da normal climatológica (dados históricos), e o CropWat 8.0, com dados das normais climatológicas de temperatura, velocidade do vento, umidade relativa

do ar e precipitação. O software CropWat é muito utilizado por pesquisadores para realização do manejo de irrigação de suas pesquisas (DORIA & MADRAMOOTOO, 2012; ASHISH et al., 2012). Os três tipos de manejo foram submetidos às mesmas condições de solo, sistema de irrigação e cultura, e foram avaliados de acordo com o consumo de água durante três épocas de cultivo, janeiro (transição da época seca para chuvosa), maio (período chuvoso) e setembro (período seco) em três anos diferentes (2007, 2008 e 2009). O valor da fração de lixiviação utilizado foi de 20% seguindo recomendações de Carvalho et al. (2011). A análise estatística dos dados médios encontrados foi realizada com o teste de Tukey para comparação das lâminas obtidas pelos softwares e o IGmanejo foi aferido com o CropWat através de análise de correlação.

# **3. RESULTADOS E DISCUSSÃO**

A Figura 6 mostra a tela inicial do aplicativo com menu "Iniciar" selecionado que possui as funções "Cadastro" ("Agricultor" e "Área") que permite o acesso ao cadastro das áreas e dos agricultores, "Manejo" para acessar a tela de manejo e "Sair", que sai do aplicativo.

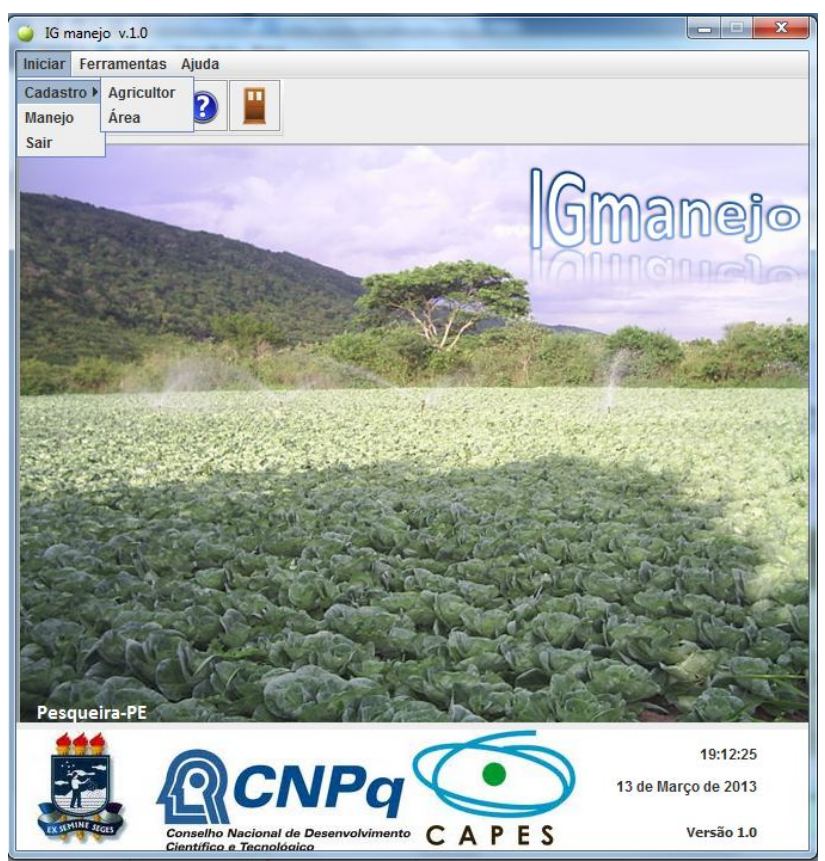

**Figura 6**. Tela inicial do aplicativo com o menu "Iniciar" acionando.

A Figura 7 mostra as telas das ferramentas que foram inseridas no software para auxiliar na aquisição de dados climatológicos e no cálculo da Eto. No menu "Ferramentas" selecionando o item "Cálculo da ETo" e "Hargreaves Samani" (Figura 7A) temos acesso a uma calculadora de evapotranspiração (Figura 7B), onde temos os campos de temperatura máxima e mínima, radiação, uma caixa de seleção para seleção do coeficiente K que varia em regiões costeiras e continentais, o botão "Tabela" que oferece os valores tabelados da radiação, assim como o botão "Calcular" para efetuar o cálculo da Eto. No submenu "Dados Meteorológicos" tem-se os hiperlinks para principiais instituições com banco de dados climatológicos no Brasil.

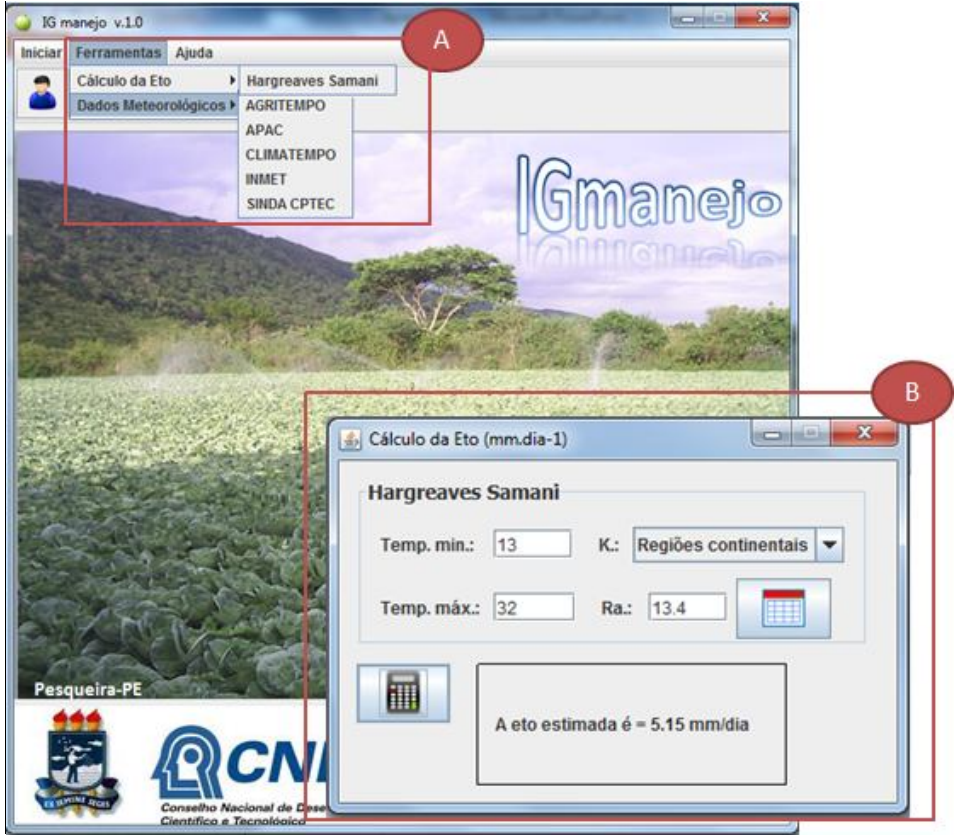

**Figura 7**. Menu "Ferramentas" (A), calculadora de ETo (B).

Os botões de acesso rápido para as principais funções do aplicativo estão demonstrados na Figura 08, onde o administrador pode selecionar "Agricultor" para acessar a lista de agricultores, "Área" para acessar a lista de áreas, "Manejo" para acessar a tela do manejo, "Ajuda" para acessar o manual do software e "Sair" para fechar o programa.

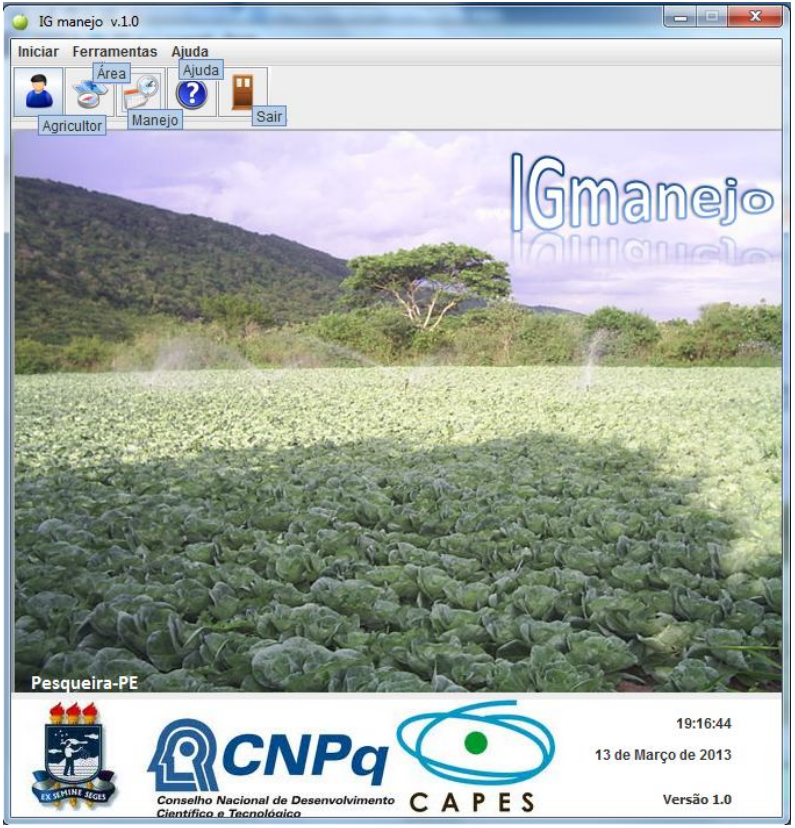

**Figura 8.** Tela principal com botões de acesso rápido identificados.

A tela para gerenciamento de agricultores pode ser observada na Figura 9, onde estão representados na Figura 9A os campos para visualização dos dados do agricultor. Na Figura 9B têm-se os botões de navegação "ir para o primeiro agricultor", "agricultor anterior", "próximo agricultor", "ir para o último agricultor". Na Figura 9C, as funções "novo agricultor", "salvar", "salvar alteração" e "excluir" estão disponíveis. Para realizar a busca de um agricultor cadastrado, dispõe-se do campo para inserir as iniciais do nome e o botão "Buscar" (Figura 9D). A caixa para escolha da ordenação da tabela, seja por ordem alfabética ou pelo código, pode ser visualizada na Figura 9E. A tabela com todos os agricultores cadastrados está representada na Figura 9F.

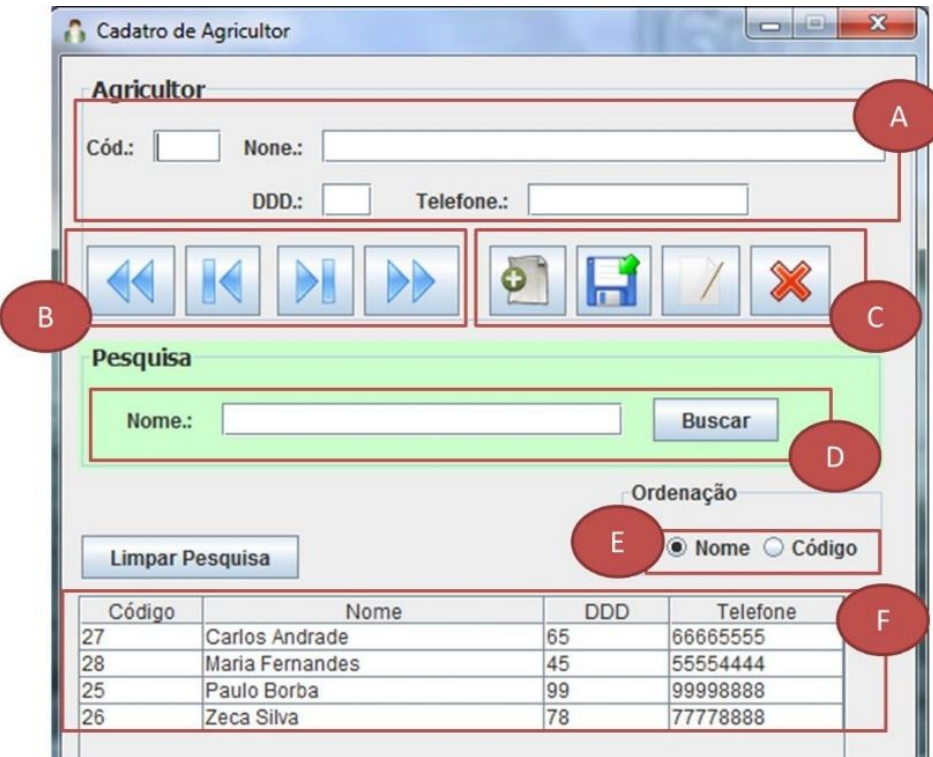

**Figura 9**. Tela de gerenciamento de agricultores. Visualização de dados para edição (A), botões de navegação (B), botões de ação (C), caixa de busca (D), ordenação da tabela (E), tabela de agricultores cadastrados (F).

A tela de gerenciamento de áreas pode ser observada na Figura 10. As ferramentas de pesquisa de áreas estão na Figura 10A. Na Figura 10B têm-se os botões de navegação "Ir para a primeira área", "área anterior", "próxima área" e "última área". Dados da área selecionada podem ser visualizados na Figura 10C. Na Figura 10D temse os botões de "Nova área", "Salvar", "Editar" e "Excluir". A caixa para escolha da ordenação da tabela, seja por ordem alfabética ou pelo código, pode ser visualizada na Figura 10E. E na Figura 10F é apresentada a tabela com todas as áreas cadastradas.

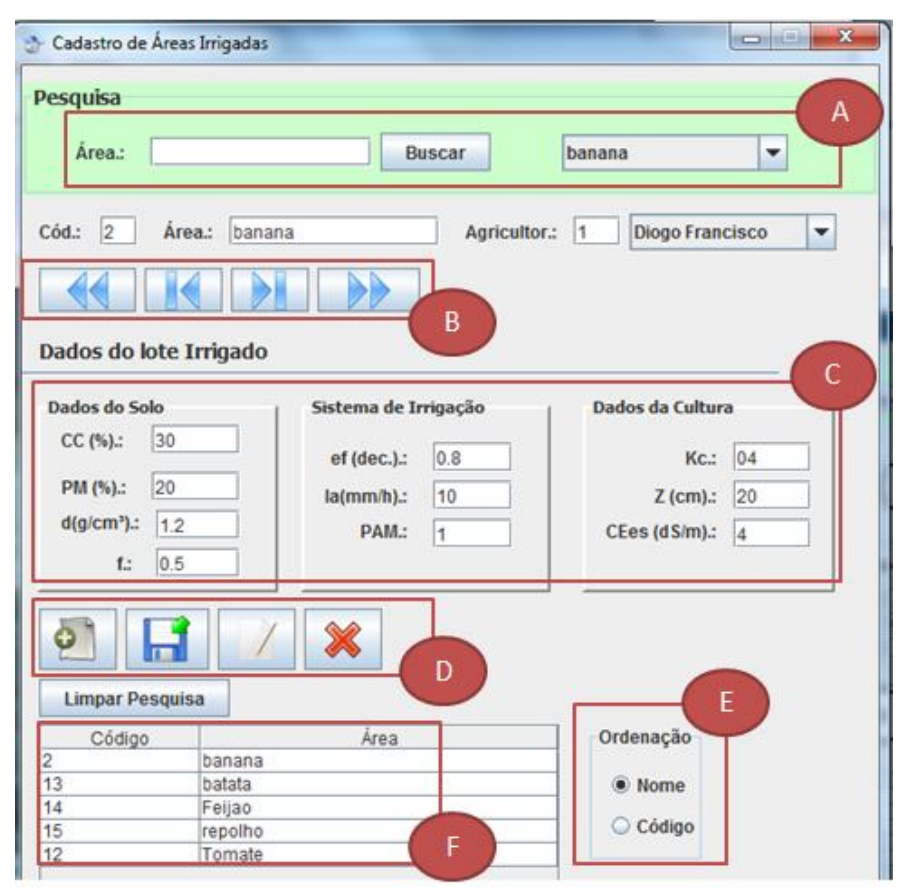

**Figura 10.** Tela de gerenciamento de áreas. Pesquisa de áreas (A), botões de navegação (B), visualização de dados técnicos (C), botões de ação (D), ordenação da tabela (E), tabela de áreas cadastradas (F).

Na Figura 11 tem-se a tela de manejo, onde consta a caixa de seleção para procurar áreas cadastradas (Figura 11A). O resumo dos dados da área pode ser observado na Figura 11B. Os campos para atualização de dados de manejo estão na Figura 11C. Resultados da verificação da necessidade de irrigação estão na Figura 11D. Botões de "Verificar", "Limpar", "adicionar ao banco de dados" e "enviar SMS" estão indicados na Figura 11E, da esquerda para a direita. O campo para gerenciamento de registros é apresentado na Figura 11F e a tabela com registros de manejo da área selecionada na Figura 11G.

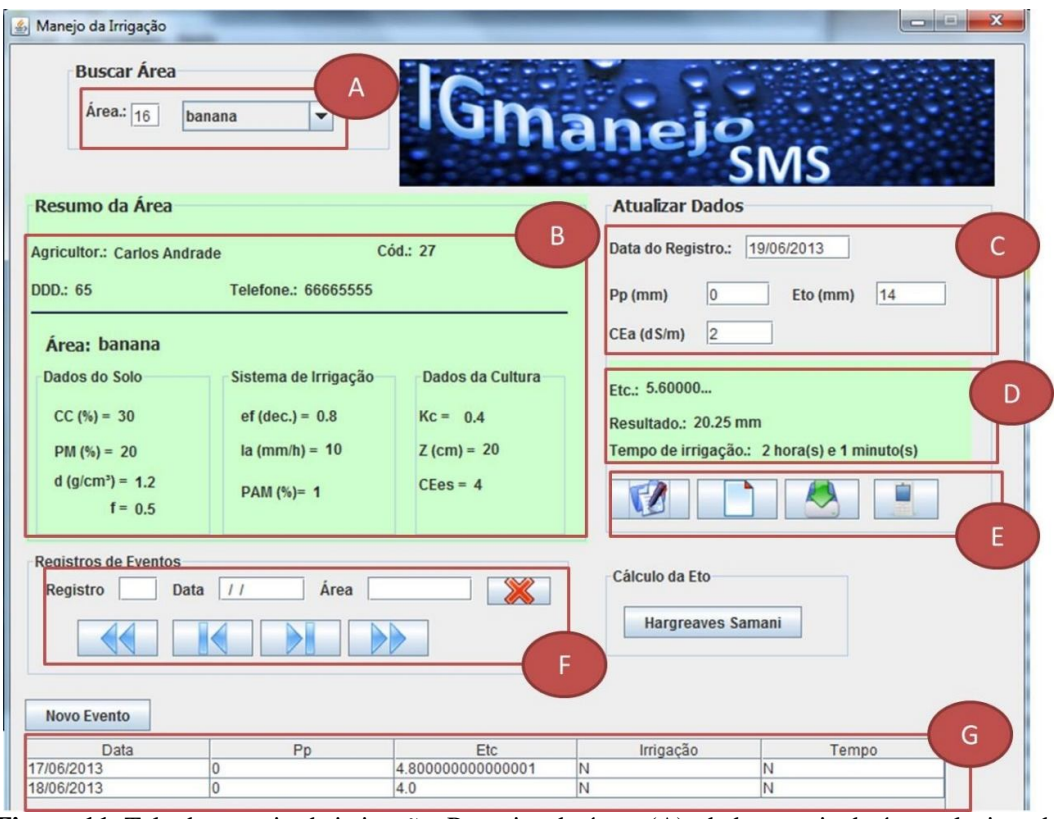

**Figura 11.** Tela de manejo de irrigação. Pesquisa de áreas (A), dados gerais da área selecionada (B), atualização de dados de manejo (C), manejo necessário (D), botões de ação (E), botões de navegação (F), registros de manejo(G).

A Figura 12 mostra a formatação do SMS que chega ao celular do agricultor, onde há o nome do aplicativo e os valores de lâmina e tempo de irrigação.

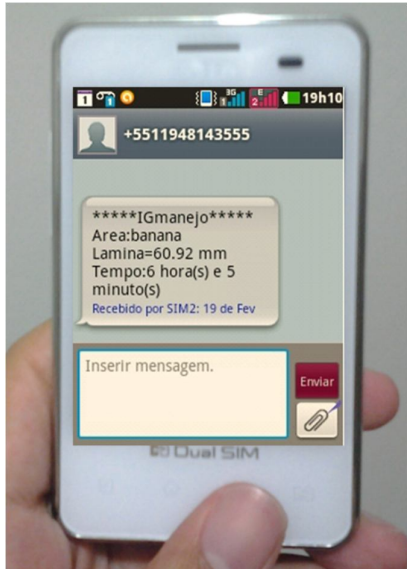

**Figura 12.** Formatação do SMS no celular**.**

A Tabela 6 mostra os valores das lâminas brutas mais a fração de lixiviação nos três ciclos da cultura. A maior diferença entre as lâminas foi verificada no ciclo que teve início no mês de setembro (período seco) onde a redução foi de 20% no consumo de água com IGmanejoSMS em relação ao manejo obtido pelo software CropWat. No entanto, o IGmanejoSMS utiliza dados atualizados para realizar manejo de irrigação, enquanto que o CropWat utiliza dados históricos. Os resultados da economia de água reflete a importância de utilizar dados atualizados no manejo de áreas irrigadas.

Singels & Smith (2006) utilizaram manejo de irrigação via SMS em uma área cultivada com cana-de-açúcar em Pongola, África do Sul e obtiveram reduções na lâmina aplicada (33%), em comparação com o manejo de irrigação fixa e turno de rega calculado, práticas comumente adotadas nesta região. Na tabela 6 observa-se ainda que, não houve diferença significativa entre os três sistemas de manejo quando o cultivo foi iniciado no período chuvoso. Acredita-se que o elevado Coeficiente de Variação dos dados favoreceu esse cenário.

|                    | Período de | Período Chuvoso         | Período Seco |
|--------------------|------------|-------------------------|--------------|
| Tipo de Manejo     | Transição  |                         |              |
|                    |            | Lâmina recomendada (mm) |              |
| <b>IGmanejoSMS</b> | 569 b      | 348 a                   | 757 c        |
| <b>IGmanejoHIS</b> | 722 a      | 368 a                   | 933 b        |
| CropWat            | 767 a      | 453 a                   | 956 a        |
| CV(%)              | 14         | 29                      | 10           |

Tabela 6. Valores de lâminas de irrigação para diferentes manejos estudados

A aferição do IGmanejoHIS com o software CropWat foi satisfatória, atingindo um coeficiente de determinação (R²) de 0,9881 quando foram avaliadas as lâminas totais aplicadas durante as diferentes fases de desenvolvimento da cultura, em três épocas de cultivo (Figura 13).

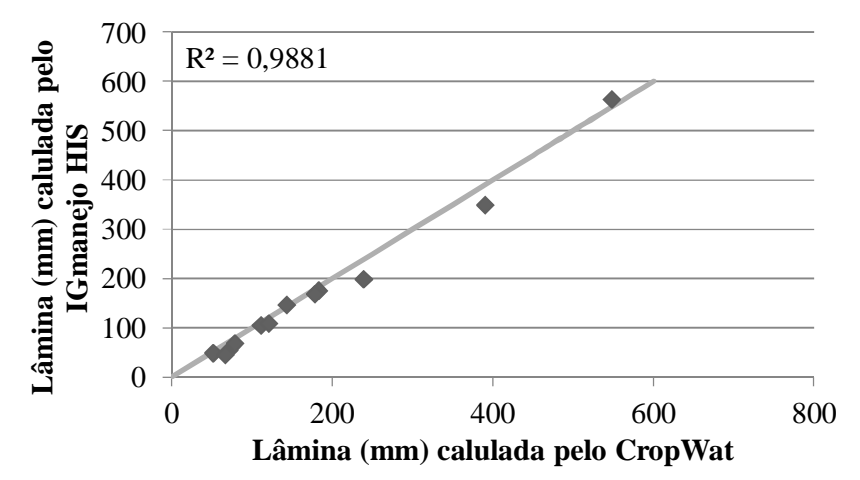

**Figura 13.** Comparação entre as lâminas obtidas pelos softwares IGmanejoHIS e CropWat em fases fenológicas da cultura.

A lâmina de irrigação calculada com os dados atualizados de temperatura e precipitação pluviométrica dos dias em que foi simulado o cultivo supera poucas vezes a lâmina de irrigação calculada com dados históricos (Figura 14). No entanto, o uso dos dados atualizados é o destaque do IGmanejoSMS, pois o acesso diário às informações da necessidade de irrigação, respeita a sazonalidade das chuvas e das anomalias climáticas, tipo El Niño e La Niña que tanto interferem no período chuvoso no Brasil. Nesse caso, tem-se um manejo de irrigação que reflete a situação real de campo, incluindo as variações da época de plantio e da necessidade hídrica diária da cultura.

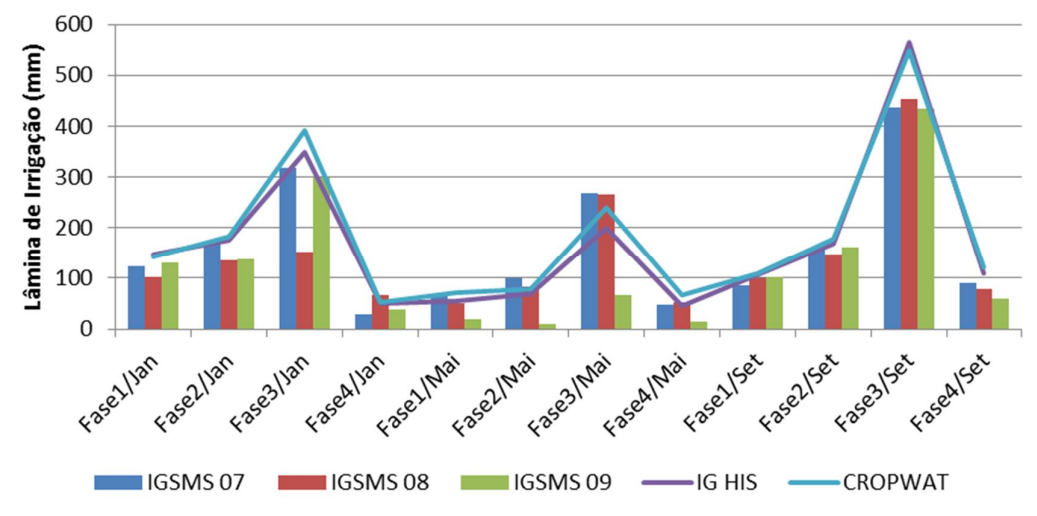

**Figura 14.** Lâminas de irrigação obtida pelos softwares IGmanejo e CropWat em diferentes períodos do ano e em diferentes anos para o IGSMS 07, 08, 09 representando os anos de 2007, 2008 e 2009, respectivamente.

Embora o modelo utilizado na avaliação do software proposto tenha sido baseado em dados históricos e recentes de três anos, para uma cultura apenas, pesquisas

têm mostrado que tais simulações se aproximam muito de dados reais medidos em campo. Segundo Liburne et al. (1998), ferramentas desse tipo podem auxiliar o governo no monitoramento do uso de água para irrigação, especialmente em perímetros irrigados. Os resultados encontrados neste trabalho e a flexibilidade no uso do software mostram que sua aplicação pode ser extrapolada para outras áreas e culturas. Além disso, o IGmanejo pode ser utilizado para indicar qual cultura, área ou época do ano é mais apropriada para cultivo por meio de simulações, com base em séries históricas ou dados recentes e atuais da área a ser irrigada.

Um problema muito comum entre os irrigantes, relatado em algumas pesquisas (HESS, 1996; SINGELS & SMITH, 2006), é que o agricultor quando tem alguma limitação para irrigar, seja de equipamento seja de mão de obra, opta por irrigar na sequência contígua dos lotes e não necessariamente pela recomendação técnica. Como o público alvo beneficiário do software proposto é, inicialmente, composto por pequenos agricultores, provavelmente eles terão restrições impostas por disponibilidade de equipamentos, água e mão de obra. O IGmanejo sistematiza as informações de campo e auxilia, diariamente, os irrigantes na sua tomada de decisão de quando e quanto irrigar, com exatidão elevada ao se comparar com um software tradicional (CropWat) e mundialmente conhecido. Além disso, apresenta a vantagem de integrar uma tecnologia já existente na zona rural, e orientar o agricultor, visando economia de água e energia elétrica.

# **4. CONCLUSÕES**

O software desenvolvido é capaz de reduzir o desperdício de água na agricultura e levar até áreas remotas um manejo de irrigação de qualidade para comunidade agrícola de forma simplificada e com tecnologia já assimilada pelo meio rural.

O IGmanejo sistematiza as informações de campo e auxilia, diariamente, os irrigantes na sua tomada de decisão de quanto e quando irrigar.

O idioma, a acessibilidade devido a possibilidade de usar nos modelos mais simples de celular, sem custo de manutenção, nem necessidade de ter acesso à internet são pontos relevantes que contribuem para a aceitação do agricultor.

# **REFERÊNCIAS**

ANTONOPOULOU, E.; KARETSOS, S. T.; MALIAPPIS, M.; SIDERIDIS, A. B. Web and mobile technologies in a prototype DSS for major field crops. **Computers and Electronics in Agriculture**, v.70, n.2, p.292–301, 2010.

ASAOLU, O. S. & OGBEMHE, J. A decision support tool for basin irrigation in northern Nigeria. **Journal of Science and Technology**, v.3, n.02, p.295–305, 2009.

ASHISH ,D.; MANFRED, P.; OSTROWSKI, R. P. ; PANDEY, R. P. Simulation and Optimization for Irrigation and Crop Planning. **Irrigation and Drainage**, v.61, n.2, p.178–188, 2012.

BAZZANI, G. M. An integrated decision support system for irrigation and water policy design: DSIRR. **Environmental Modelling & Software**, v.20, n.2, p.153–163, 2005.

BERGEZ, J. E.; LEENHARDT, D.; COLOMB, B.; DURY, J.; CARPANI, M.; CASAGRANDE, M., CHARRON, M. H., GUILLAUME, S.; THEROND, O.; WILLAUME, M. Computer-model tools for a better agricultural water management: Tackling managers' issues at different scales – A contribution from systemic agronomists. **Computers and Electronics in Agriculture**, v.86, p.89–99, 2012.

CAR, N. J.; CHRISTEN, E. W.; HORNBUCKLE, J. W.; MOORE, G. A. Using a mobile phone Short Messaging Service (SMS) for irrigation scheduling in Australia – Farmers' participation and utility evaluation. **Computers and Electronics in Agriculture**, v.84, p.132–143, 2012.

CARVALHO, J F.; MONTENEGRO, A. A. A.; SOARES, T. M.; SILVA, Ê. F. F.; MONTENEGRO, S. M. G. L. Produtividade do repolho utilizando cobertura morta e diferentes intervalos de irrigação com água moderadamente salina. **Revista Brasileira de Engenharia Agrícola e Ambiental**, Campina Grande, v.15, n.3, p.256-263, 2011.

CASTRO, M. C.; FARIA, M. A.; SILVA, A. M. Sistema computacional para a determinação da lâmina ótima econômica em irrigação pressurizada. **Revista Brasileira de Engenharia Agrícola e Ambiental**, Campina Grande, v.6, n.2, p.372–378, 2008.

DORIA, R. O. & MADRAMOOTOO, C. A. Estimation of Irrigation Requirements for Some Crops in Southern Quebec Using Cropwat. **Irrigation and Drainage**, v.61, n.4, p.1-11, 2012.

DOORENBOS, J. & PRUITT, W.O. Crop water requirements. Rome: FAO, 1977. p.144 (FAO. Irrigation end drainage, 24).

HARGREAVES, G. H. & SAMANI, Z. A. Reference crop evapotranspiration from temperature. **Applied Engineering Agricuture**, v.1, n.2, pp. 96-99, 1985.

HESS, T. A microcomputer scheduling program for supplementary irrigation. **Computers and Electronics in Agriculture,** v.15, n.3, p.233-243, 1996.

LILBURNE, L.; WATT, J.; VINCENT, K. A prototype DSS to evaluate irrigation management plans. **Computers and Electronics in Agriculture**, v.21, n.3, p.195–205, 1998.

MATEOS, L.; CORTIJO, I. L.; SAGARDOY J.A. SIMIS : the FAO decision support system for irrigation scheme management. **Agricultural Water Management**,v.56, p.193–206, 2002.

MONTENGRO, A. & MONTENEGRO, S. Variabilidade espacial de classes de textura, salinidade e condutividade hidráulica de solos em planície aluvial. **Revista Brasileira de Engenharia Agrícola**, Campina Grande, v.10, n.1, p.30-37, 2006.

PAULINO, J.; FOLEGATTI, M. V.; ZOLIN, C. A.; ROMÁN, R. M. S.; JOSÉ, J.V. Situação da agricultura irrigada no Brasil de acordo com o censo agropecuário 2006. **Irriga**, v.16, n.2, p.163-176, 2011.

RHOADES, J. D. Drainage for salinity control. In: van SCHILFGAARDE, J. (ed.) Drainage for agriculture. Madison, American Society of Agronomy, 1974. p.433-462.

RHOADES, J. D.; MERRILL, S. D. Assessing the suitability of water for irrigation: Theoretical and empirical approaches. In: PROGNOSIS OF SALINITY AND ALKALINITY. Rome, 1976. p.69-110. (FAO Soils Bulletin, 31).

SANTIAGO, F. S.; MONTENEGRO, A. A.; MONTENEGRO, S. Avaliação de parâmetros hidráulicos e manejo da irrigação por microaspersão em área de assentamento. **Revista Brasileira de Engenharia Agrícola e Ambiental***,* Campina Grande*,* v.24, n.3, p.632-643, 2004.

SANTOS, E. S. **Monitoramento do potássio num cultivo de pimentão irrigado em região semiárida**. 2010. 85f. Dissertação (mestrado em Engenharia Agrícola) Universidade Federal Rural de Pernambuco.

SILVA, M. G.; OLIVEIRA, J. B.; LÊDO E. R. F.; ARAÚJO E. M.; ARAÚJO E. M. Estimativa da ETo pelos métodos de Penman-Monteith FAO 56 e Hargreaves-Samani a partir de dados de Tx e Tn para sobral e Tauá no Ceará . **Revista ACTA Tecnológica** v.5, n. 2, p.52-68, 2010.

SINGELS, A. & SMITH, M. T. Provision of irrigation scheduling advice to small-scale sugarcane farmers using a web-based crop model and cellular technology: a South African case study. **Irrigation and Drainage**, v.55, n.4, 3p.63–372, 2006.

SOUSA, I. F.; SILVA, V. P. R.; SABINO, F. G.; NETTO, A. O. A.; SILVA, B. K. N.; AZEVEDO P. V. Evapotranspiração de referência nos perímetros irrigados do Estado de Sergipe. **Revista Brasileira de Engenharia Agrícola e Ambiental,** Campina Grande, v.14, n.6, p.633–644, 2010.

# **CAPÍTULO IV \_\_\_\_\_\_\_\_\_\_\_\_\_\_\_\_\_\_\_\_\_\_\_\_\_\_\_\_\_\_\_\_\_\_\_\_\_\_\_\_\_\_\_\_\_\_\_\_\_\_\_\_\_\_\_\_\_\_\_\_\_\_\_\_\_\_\_\_\_\_**

# **APLICATIVO DE APOIO AO MANEJO DE IRRIGAÇÃO PARA TELEFONE CELULAR**

#### **RESUMO**

Telefones celulares estão inseridos nas rotinas diárias e representam uma das tecnologias mais comuns utilizadas hoje no mundo. Este trabalho defende a hipótese que aplicativos simples com pequena entrada de dados, desenvolvidos para telefones celulares, podem ser utilizados por pequenos agricultores. Para testar essa hipótese, o trabalho foi realizado com o objetivo de desenvolver um aplicativo para auxiliar agricultores que possuam alguns equipamentos de monitoramento climático, como pluviômetros e tanques de evaporação, bem como telefones celulares, possibilitando o manejo de áreas irrigadas sem necessidade de conexão com a internet e baseado em armazenamento de dados. O aplicativo proposto foi avaliado simulando situações de manejo numa área agrícola do semiárido pernambucano em que foram utilizados dados reais de tanques classe A e de um tanque alternativo (classe B), para cálculo do balanço hídrico no solo pelo aplicativo denominado IGmanejo mobile. Os dados gerados no aplicativo foram comparados com os do IGmanejoSMS. Os resultados não diferiram estatisticamente entre si, ratificando o fato de que o agricultor pode recorrer a métodos mais econômicos para estimativa da evapotranspiração com auxílio de tanques alternativos ao invés do tanque classe A, que possui custo elevado. O aplicativo IGmanejo mobile otimiza o uso do telefone celular nas atividades diárias do agricultor no que se refere ao processo de irrigação. Nesse sistema, o agricultor pode inserir os dados do tanque evaporimétrico e do pluviômetro, disponíveis na sua propriedade rural, no aplicativo de seu celular para obter informações sobre o manejo da irrigação de uma determinada área.

# **1. INTRODUÇÃO**

Os telefones celulares estão inseridos nas rotinas diárias e representam as mais comuns tecnologias utilizadas hoje. Isto sugere que o nível educacional não é um forte entrave ao seu uso e sua adoção, tornando o celular uma tecnologia bastante assimilada no meio rural (PLANT, 2001). O celular se tornou uma necessidade para o meio rural, tanto quanto já era para o urbano, visando atender a comunicação, a demanda por conhecimento e o acesso às informações atualizadas e constantes. A universalização das tecnologias de informação é pressuposto fundamental para a inserção dos indivíduos como cidadãos e para a construção de uma sociedade da informação para todos (VIERO & SILVEIRA, 2011).

O pequeno irrigante geralmente não possui acesso à assistência técnica e nem às tecnologias que o auxiliem na tomada de decisões no campo, consequentemente, é sua experiência que o comanda. A implantação de aplicativos de manejo de irrigação em telefones celulares além de contribuir na inserção da tecnologia de informação no meio rural, é uma ferramenta importante na assistência aos pequenos agricultores no manejo de irrigação, além de ser uma ferramenta auxiliar para técnicos e engenheiros, uma vez que oferece informações mais rápidas e possibilidade de manuseio de dados no campo.

Alguns pesquisadores desenvolveram aplicativos para telefones móveis como Cunha et al. (2010) que desenvolveram um aplicativo baseado em tags colocadas no campo e que podem ser decodificadas por meio de dispositivos móveis, como telefones celulares. As tags são usadas para associar automaticamente uma área no campo com tabelas de banco de dados, possibilitando acessar informações e serviços atualizados. Silva & Bracht (2010) desenvolveram um aplicativo visando fornecer aos produtores rurais os cálculos de balanço hídrico para a plataforma Android. Tal aplicativo acessa a internet através da rede de telefonia e recupera dados fornecidos por estações meteorológicas, desde que estas estações estejam ligadas à internet e possuam métodos para a recuperação de seus dados. No entanto, esses aplicativos necessitam do sistema operacional Android, internet, câmera e até GPS, portanto eles não são adaptados para pequenos agricultores que possuem telefones celulares com tecnologia limitada.

A hipótese deste trabalho consiste em que aplicativos simples com pequena entrada de dados, desenvolvidos para telefones celulares, podem ser utilizados por pequenos agricultores visando favorecer a inclusão da tecnologia da informação na agricultura. Para testar essa hipótese, este trabalho foi realizado com o objetivo de

desenvolver um aplicativo para auxiliar agricultores que possuam alguns equipamentos de monitoramento climático, como pluviômetros e tanques de evaporação, bem como telefones celulares com suporte a tecnologia JAVA, possibilitando o manejo de áreas irrigadas sem necessidade de conexão com a internet e baseado no armazenamento de dados.

## **2. MATERIAL E MÉTODOS**

A ferramenta de apoio ao manejo da irrigação foi intitulada como "IGmanejo mobile". A palavra "IG" faz referência à palavra água na língua indígena tupi-guarani, "manejo" reflete a objetividade do programa que é realizar o manejo da irrigação nas áreas agrícolas e "mobile" é a versão do aplicativo para telefone móvel.

O aplicativo foi desenvolvido na plataforma Java utilizando a IDE (Integrated Development Environment) NetBeans 7.0, da Sun Microsystems. Esta IDE foi selecionada devido a sua integração com pacotes de programação para Java ME (Micro Edition) e geração automática de arquivos JAR (Java Archive) e JAD (Java Application Descriptor). Para testar o aplicativo foi utilizada a ferramenta Nokia SDK v.1.1, que se propõe simular um telefone celular em um computador desktop. A linguagem de programação Java ME possui extensa comunidade de desenvolvedores, abundância de documentação e alto nível de portabilidade. Além disso, permite a incorporação das diversas API's (Wireless Message API, Bluetooth/OBEX for Java ME, Location API for Java ME e MMAPI). Estas API's consistem em conjuntos de rotinas e padrões, estabelecidos por um software, para a utilização das suas funcionalidades por aplicativos que usem seus serviços sem estarem relacionados aos detalhes de implementação do software. Os dados cadastrados são armazenados na forma de registros, através do RMS (Record Management System) da plataforma Java ME.

#### **2.1.Descrição do Aplicativo**

Este aplicativo é destinado a agricultores que possuem tanques evaporímetros e pluviômetros. O agricultor deverá inserir os valores das leituras de seus equipamentos no aplicativo e poderá visualizar a lâmina e o tempo de irrigação. Para tanto, será necessária a visita prévia de um técnico especializado, que pode ser viabilizada por órgãos governamentais de pesquisa ou extensão rural, para registrar dos dados técnicos da área irrigada no aplicativo e recomendar os valores do coeficiente da cultura (kc), profundidade do sistema radicular (z), condutividade elétrica do solo (CEes) e a condutividade elétrica da água (CEa).

O manejo de irrigação do aplicativo consiste em fornecer os valores das lâminas em turno de irrigação variável, pois o sistema trabalha com dados diários de clima, realizando o balanço hídrico diariamente. A evapotranspiração da cultura (ETc) será calculada diariamente de acordo com os dados da precipitação coletada dos pluviômetros manuais e da evaportranspiração do tanque classe A, ou do tanque alternativo (classe B). Este tanque é construído com tambor metálico de 200 L, cortado transversalmente ao meio, com dimensões de 0,435 m de altura e 0,57 m de diâmetro, sendo a leitura realizada diretamente em um paquímetro acoplado a um poço tranquilizador. O tanque alternativo superestima a evapotranspiração do tanque classe A-FAO em 20% que pode ser atribuída às particularidades geométricas e ao material de constituição dos tanques, que conferem diferenças tanto à área superficial de exposição e quanto à absorção da radiação solar, neste caso o coeficiente de tanque (Kp) pode corrigir o valor da leitura (Santos et al., 2008). É um equipamento que apresenta bom desempenho na medição da evapotranspiração. O algoritmo do manejo de irrigação segue a mesma linha do IGmanejoSMS demostrado na Figura 9 do capítulo 2.

#### **2.1.1. Os Requisitos do Aplicativo**

Os requisitos do software desenvolvido originaram-se através da especificação dos requisitos funcionais e não funcionais para atender ao adequado uso do aplicativo para determinação da lâmina de irrigação e do tempo de duração da irrigação. A Tabela 7 mostra os requisitos funcionais e não funcionais considerados.

Tabela 7. Requisitos de software funcionais e não funcionais.

| Requisitos de Software           |                           |  |
|----------------------------------|---------------------------|--|
| Requisitos Funcionais            | Requisitos Não Funcionais |  |
| RF01-Gerenciar Areas             | RNF01-Portabilidade       |  |
| RF02-Calcular lâmina bruta       |                           |  |
| RF03-Calcular tempo de irrigação |                           |  |
| RF04-Alterar dados de kc e z.    |                           |  |

#### **2.1.1.1. Detalhamento dos Requisitos Funcionais**

#### **RF01-Gerenciar Áreas**

Este requisito compreende a seleção, gravação e exclusão de áreas do RMS (Record Management System) no telefone celular. Para registro de novas áreas se recomenda fazer com a presença de técnicos e engenheiros para preenchimento de dados técnicos do lote irrigado.

#### **RF02-Calcular lâmina bruta**

O agricultor pode calcular a lâmina de irrigação do seu lote irrigado registrado no celular.

#### **RF03- Calcular tempo de irrigação**

O agricultor pode visualizar o tempo de irrigação de sua área registrada.

#### **RF04- Alterar kc e z**

Valores do coeficiente de cultivo (kc) e da profundidade do sistema radicular (z) poderão ser alteradas pelo agricultor de acordo com a fase do ciclo vegetativo da cultura.

#### **2.1.1.2 Detalhamento dos Requisitos Não Funcionais**

#### **RNF01- Portabilidade**

O aplicativo foi desenvolvido de maneira que ele funcione em todo celular com suporte JAVA.

#### **2.1.2. Modelo de Casos de Uso**

O diagrama de casos de uso modela os aspectos dinâmicos de um sistema demonstrando o comportamento e os relacionamentos entre os objetos. O Diagrama de casos de uso, apresentado na Figura 15, contém a denominação das funcionalidades do aplicativo com seus respectivos atores.

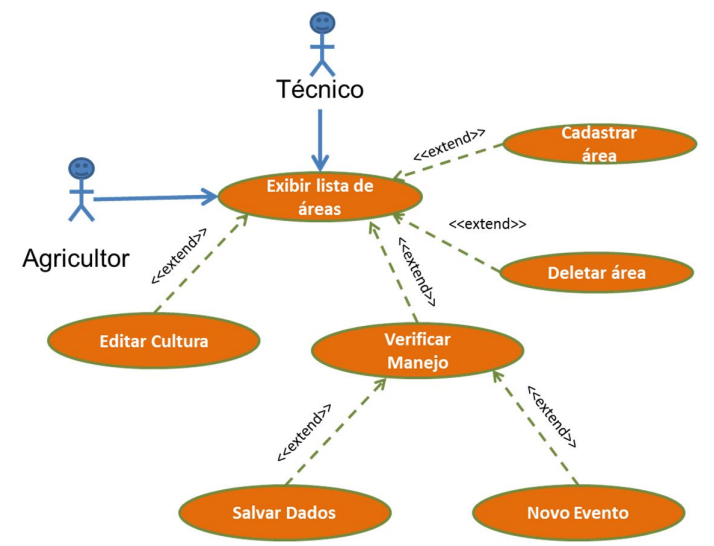

**Figura 15**. Diagrama de casos de uso do IGmanejo mobile.
## **2.1.2.1. Os atores envolvidos nas funcionalidades do software**

**Agricultor:** usuário responsável pela alimentação de dados climatológicos.

**Técnico:** usuário que cadastra e exclui áreas do aplicativo.

### **2.1.2.2. Detalhamento dos casos de uso**

### **UC01- Exibir lista de áreas**

**Descrição:** Esse caso exibe todas as áreas armazenadas no telefone celular.

**Autor:** Agricultor, Técnico.

Pré-Condição:

• Abrir aplicativo no celular.

### **Fluxo principal:**

- 1. O agricultor ou técnico abre o aplicativo IGmanejo.java no celular.
- 2. O aplicativo exibe a tela de boas vindas.
- 3. O aplicativo exibe lista com nomes das áreas cadastradas.

Pós-Condição:

Mostrar áreas armazenadas na memória do celular.

# **UC02- Cadastrar Área**

**Descrição:** O técnico realiza o cadastramento de uma área preenchendo os formulários

com dados do solo, cultura, sistema de irrigação e clima.

**Autor:** Técnico.

Pré-Condição**:**

• Selecionar o item "Novo".

#### **Fluxo principal:**

- 1. <<Extend>> Exibir lista de áreas.
- 2. O técnico seleciona uma área da lista.
- 3. O técnico seleciona no menu "opções".
- 4. O técnico seleciona o item "Novo".
- 5. O aplicativo exibe uma tela solicitando o nome da nova área.
- 6. O técnico insere nome da área e selecionar "próximo".
- 7. O aplicativo exibe um formulário que solicita o preenchimento dos seguintes dados: capacidade de campo, ponto de murcha, densidade do solo, fator de disponibilidade de água, coeficiente da cultura e profundidade da raiz.
- 8. O técnico preenche o formulário de dados e seleciona "próximo".
- 9. O aplicativo exibe outro formulário solicitando o preenchimento dos seguintes dados: índice de aplicação do aspersor, eficiência do sistema, porcentagem de área molhada e condutividade elétrica do extrato de saturação do solo.
- 10. O técnico preenche formulário de dados e selecionar "salvar".
- 11. O aplicativo exibe a mensagem "Área cadastrada com sucesso".

#### **Fluxo secundário**:

1. Erro ao salvar área, preencher todos os campos.

Pós-Condição:

Área cadastrada na memória do celular.

# **UC03-Deletar Área**

**Descrição:** Esse caso permite o técnico apagar uma área da memória do celular.

**Autor:** Técnico.

Pré-Condição:

Área cadastrada na memória do celular.

#### **Fluxo principal:**

- 1. <<Extend>> Exibir lista de áreas.
- 2. O técnico seleciona uma área da lista.
- 3. O técnico clica no menu "opções" e seleciona o item "deletar".
- 4. O aplicativo exclui a área da lista e do RMS.
- 5. O aplicativo exibe a seguinte mensagem "Área excluída com sucesso".

Pós-Condição:

Área excluída da memória do celular.

#### **UC04-Editar Cultura**

Descrição: Esse caso permite que o agricultor altere os valores de kc e z, de acordo com

a fase do ciclo vegetativo da cultura.

#### **Autor:** Agricultor.

Pré-Condição:

Área cadastrada na memória do celular.

# **Fluxo principal:**

- 1. <<Extend>> Exibir lista de áreas.
- 2. O agricultor seleciona uma área da lista.
- 3. O agricultor clica no menu "opções" e seleciona o item "editar".
- 4. O aplicativo exibe uma tela com dois campos para serem preenchidos: coeficiente da cultura e profundidade da raiz.
- 5. O agricultor seleciona a opção "salvar".
- 6. Alteração realizada com sucesso.

# **Fluxo Secundário:**

1. Erro ao alterar dados, preencher todos os campos.

Pós-Condição:

Registro da cultura alterado.

# **UC05-Verificar manejo**

**Descrição:** Este caso abre um formulário onde o agricultor deve preencher os dados do

tanque de evaporação, do pluviômetro e da condutividade elétrica da água de irrigação.

# **Autor:** Agricultor.

Pré-Condição:

Área cadastrada na memória do celular.

# **Fluxo principal:**

- 1. <<Extend>> Exibir lista de áreas.
- 2. O agricultor seleciona uma área da lista.
- 2. O agricultor seleciona no menu "opções" o item "manejo".
- 3. O sistema solicita que o agricultor preencha os dados de precipitação e evapotranspiração.
- 4. O agricultor seleciona a opção "calcular".
- 5. O sistema exibe na tela a recomendação de irrigação.

# Pós-Condição

Decisão de irrigação tomada.

#### **UC06-Salvar dados**

**Descrição:** Permite que o agricultor salve os dados de precipitação pluviométrica e evapotranspiração.

**Autor:** Agricultor.

Pré-Condição:

Formulário de manejo aberto.

#### **Fluxo principal:**

- 1. <<Extend>> verificar manejo.
- 2. O agricultor clica no menu "opções" e seleciona o item "salvar dados".
- 3. O aplicativo armazena os dados no RMS do celular.

Pós-condição:

Dados disponíveis para próxima verificação de manejo.

#### **UC07-Novo evento**

**Descrição:** Após verificação de necessidade de irrigação o agricultor deve selecionar um novo evento para que o somatório de eventos de precipitação pluviométrica e evapotranspiração sejam zerados para dar início a um novo somatório de eventos. Pré-Condição:

- Dados disponíveis para próxima verificação de manejo.
- Formulário de manejo aberto.

#### **Fluxo principal:**

- 1. <<Extend>> verificar manejo.
- 2. O administrador clica no menu "opções" e seleciona o item "novo evento".
- 3. O aplicativo zera o somatório da ETc.

Pós-condição:

Dados acumulados da ETc foram excluídos da memória.

#### **2.2.Avaliação do Sistema**

O aplicativo foi avaliado simulando situações de manejo na mesma área descrita no Capítulo 3 (item 2.2). Nesta etapa do trabalho foram utilizados dados reais de tanques classe A e alternativo (classe B), para cálculo do balanço de água no solo no

aplicativo IGmanejo mobile. Os dados finais foram comparados com as lâminas obtidas no IGmanejoSMS do capítulo 3 desta dissertação.

Na avaliação do sistema foi simulado o cultivo de repolho com os dados de coeficientes de cultura (kc) recomendados por Doorenbos & Pruitt (1977) (0,78; 0,865; 0,90; 0,80), variando de acordo com o estágio de desenvolvimento.

Os dados de evapotranspiração para o IGmanejo mobile foram obtidos do tanque classe A e do tanque alternativo (classe B) da estação climatológica da Universidade Federal Rural de Pernambuco – UFRPE, localizada na área de um pequeno agricultor. Os dados climáticos para o IGmanejoSMS foram adquiridos no site do Agritempo (www.agritempo.gov.br).

Três tipos de manejo de irrigação foram estudados; o IGmanejo tanque A, que corresponde o aplicativo IGmanejo mobile e utiliza dados de evapotranspiração obtidos pelo tanque classe A, o IGmanejo tanque B, que representa o aplicativo IGmanejo mobile e utiliza dados de evapotranspiração obtidos pelo tanque alternativo e o IGmanejoSMS, realizado pelo software IGmanejo, onde a evapotranspiração foi calculada pelo método de Hargreaves-Samani utilizando dados de temperatura máxima e mínima diária.

Os diferentes tipos de manejo foram submetidos às mesmas condições de solo, sistema de irrigação e cultura, e foram avaliados de acordo com o consumo de água durante três épocas de cultivo, janeiro (transição da época seca para chuvosa), maio (período chuvoso) e setembro (período seco) em três anos diferentes (2007, 2008 e 2009). O valor da fração de lixiviação utilizado foi de 20% seguindo recomendações de Carvalho et al. (2011). A análise estatística dos dados médios encontrados foi realizada com o teste de Tukey para comparação das lâminas de irrigação calculadas para os diferentes tipos de manejo.

# **3. RESULTADOS E DISCUSSÃO**

A Figura 16A apresenta a tela de boas vindas do aplicativo IGmanejo Mobile. A tela inicial lista todas as áreas cadastradas (Figura 16B) e a tela com o menu "opções" aberto (Figura 16C) expõe as principais ações do aplicativo, que são: "Novo", função que adiciona nova área, "Apagar", exclui uma área da lista, "Editar", altera os dados de uma área da lista e "Manejo", realiza recomendações de irrigação para o agricultor.

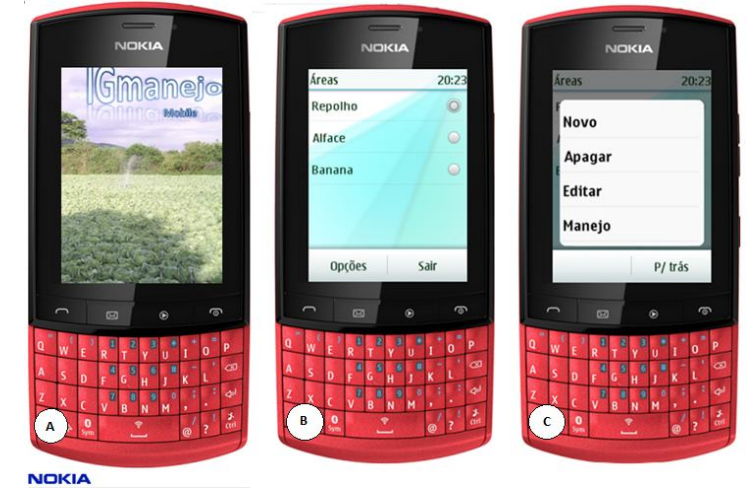

**Figura 16.** Tela de boas vindas do aplicativo (A); tela inicial com as áreas cadastradas (B); tela inicial com o menu "Opções" acionado (C).

Na Figura 17 observa-se a tela de manejo com o formulário indicando nome da área selecionada e os campos de precipitação e evapotranspiração, onde o agricultor irá inserir os dados da leitura do pluviômetro e do tanque evaporímetrico, respectivamente. O exemplo apresentado na Figura 17A é Pp Atual (mm) = 0 e ETo atual (mm) = 10, consequentemente a recomendação após a inserção dos dados é de irrigar uma lâmina de 10mm durante o tempo de 56 minutos (Figura 17B).

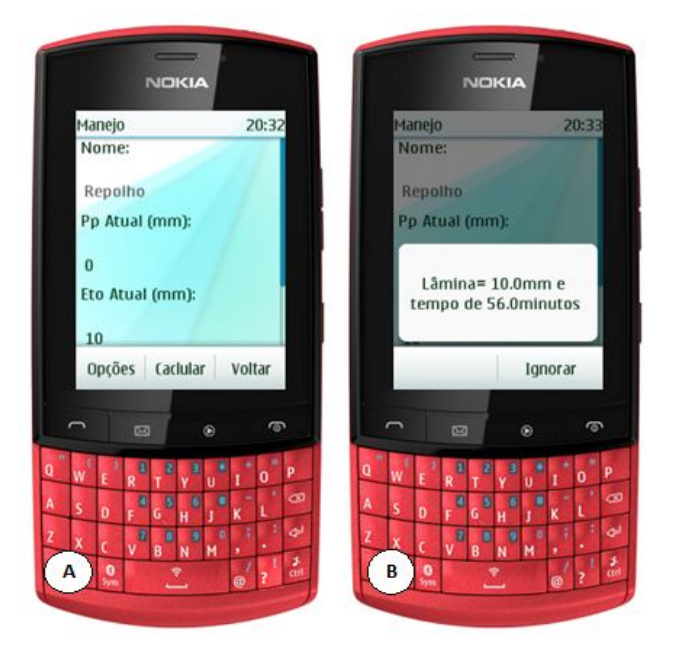

**Figura 17.** Tela de inserção de dados climáticos (A); Resultado obtido pelo IGmanejo mobile que representa a recomendação para o agricultor (B).

Segundo Richards et al. (2008) a decisão de quando irrigar raramente pode ser considerada uma ação simples, mas poderá ser quando é resultante da integração de uma série de informações, tais como, umidade do solo, histórico da área, experiência do irrigante, sazonalidade das chuvas, disponibilidade de água, identificação dos sintomas de estresse hídrico nas plantas e domínio sobre a cultura irrigada. O IGmanejo mobile se mostra como uma ferramenta prática para cálculo de lâminas de irrigação diárias. Por outro lado, deve-se atentar para a possibilidade de haver eventos de irrigação desnecessários recomendados pelo aplicativo, tendo em vista que ele não faz previsão de chuvas, desse modo, podem ocorrer irrigações antes de eventos chuvosos causando desperdício de água. O aplicativo não armazena o histórico de irrigações realizadas e não recebe as leituras diretas obtidas pelo tanque, assim é exigido que a evapotranspiração seja calculada e corrigida, pelo usuário, antes de ser inserida no aplicativo. Para tentar reduzir tal limitação do aplicativo, pode-se recomendar ao agricultor o acompanhamento diário da previsão meteorológica nos noticiários locais, seja via TV ou rádio.

Aplicativos que efetuam o armazenamento dos dados diretamente nos dispositivos móveis, são capazes de reduzir custos e disponibilizar dados imediatamente, suprindo a limitação das áreas de cobertura da telefonia móvel (OGLIARI et al., 2008). O aplicativo IGmanejo mobile realiza armazenamento de dados da evapotranspiração acumulada pelo RMS. Esses dados são utilizados na rotina do manejo, mas não podem ser visualizados pelo agricultor e após um evento de irrigação tais dados são deletados da memória do celular. No entanto, numa próxima versão do aplicativo está prevista a inserção de ferramentas que possibilitem o armazenamento e a visualização dos dados.

O desempenho do IGmanejo mobile foi avaliado quanto a economia de água gerada pelo aplicativo, comparando as lâminas aplicadas nos diferentes estágios fenológicos da cultura. A Tabela 8 mostra que as simulações não diferiram estatisticamente entre si, ratificando o fato que o agricultor pode recorrer a métodos mais econômicos para estimativa da evapotranspiração com auxílio de tanques alternativos ao invés do tanque classe A, que possui custo elevado. Sabe-se que qualquer inovação tecnológica só atinge grande escala quando uma grande quantidade de problemas é resolvida. Para isso, é preciso avaliar a relação custo benefício do protótipo e a aceitação dos agricultores, via pesquisa diretamente com eles. As escolhas quanto ao uso da água, alocação de terra para um determinado cultivo, adoção de tecnologias, em outras palavras, as ações que dependam da interação com os agricultores determinam o sucesso de um projeto (BAZZANI, 2005).

| Manejo             | Período de Transição |        |        |        |
|--------------------|----------------------|--------|--------|--------|
|                    | Fase1                | Fase 2 | Fase 3 | Fase 4 |
| IGmanejoSMS        | 119a                 | 147a   | 257a   | 45a    |
| IGmanejo Tanque A  | 127a                 | 145a   | 256a   | 27a    |
| IGmanejo Tanque B  | 123a                 | 139a   | 311a   | 26a    |
|                    | Período Chuvoso      |        |        |        |
|                    | Fase1                | Fase 2 | Fase 3 | Fase 4 |
| <b>IGmanejoSMS</b> | 44a                  | 64a    | 200a   | 38a    |
| IGmanejo Tanque A  | 27a                  | 43a    | 145a   | 48a    |
| IGmanejo Tanque B  | 34a                  | 59a    | 206a   | 43a    |
|                    | Período Seco         |        |        |        |
|                    | Fase1                | Fase 2 | Fase 3 | Fase 4 |
| <b>IGmanejoSMS</b> | 96 <sup>a</sup>      | 156a   | 441a   | 75a    |
| IGmanejo Tanque A  | 74 <sup>a</sup>      | 154a   | 447a   | 89a    |
| IGmanejo Tanque B  | 68 <sup>a</sup>      | 150a   | 443a   | 76a    |

Tabela 8. Valores de lâminas de irrigação para diferentes manejos estudados para cada fase vegetativa da cultura

O desempenho do IGmanejoSMS também mostrou bons resultados (Tabela 8), o que implica em afirmar que mesmo utilizando o método de Hargreaves-Samani para estimar a ETo e os dados de uma estação meteorológica situada fora da propriedade do agricultor, o aplicativo oferece resultados iguais estatisticamente ao aplicativo que utiliza dados de tanques evaporimétricos e pluviômetros localizados na propriedade do agricultor. As simulações realizadas podem ser ampliadas para qualquer cultura ou localidade, desde que se disponha dos dados climatológicos locais.

# **4. CONCLUSÕES**

O aplicativo IGmanejo mobile otimiza o uso do telefone celular nas atividades diárias do agricultor, no que se refere ao processo de irrigação, uma vez que o mesmo pode inserir os dados do tanque evaporimétrico e do pluviômetro em seu celular.

O aplicativo proposto pode ser utilizado com dados de estações meteorológicas situadas nas proximidades da propriedade do agricultor.

# **REFERÊNCIAS**

BAZZANI, G. M. An integrated decision support system for irrigation and water policy design: DSIRR. **Environmental Modelling & Software**, v.20, n.2, p.153–163, 2005.

CARVALHO, J F.; MONTENEGRO, A. A. A.; SOARES, T. M.; SILVA, E. F. F.; MONTENEGRO, S. M. G. L. Produtividade do repolho utilizando cobertura morta e diferentes intervalos de irrigação com água moderadamente salina. **Revista Brasileira de Engenharia Agrícola e Ambiental**, v.15, n.3, p.256-263, 2011.

CUNHA, C. R.; PERES, E.; MORAIS, R.; OLIVEIRA, A. A.; MATOS, S. G.; FERNANDES, M. A.; FERREIRA, P.J.S.G.; REIS, M.J.C.S. The use of mobile devices with multi-tag technologies for an overall contextualized vineyard management. **Computers and Electronics in Agriculture**, v. 72, p. 154-164, 2010.

DOORENBOS, J. & PRUITT, W.O. Crop water requirements. Rome: FAO, 1977. p.144 (FAO. Irrigation end drainage, 24).

OGLIARI, R.S.; CERVI, C.R.; PAVAN, W.; DORNELES C.F. Gerenciamento de dados agrícolas utilizando a computação móvel em dispositivos com limitada capacidade de armazenamento. Hífen. v. 31, n. 59/60, p.119-125, 2007.

PLANT, R. E. Site-specific management: the application of information technology to crop production. **Computers and Electronics in Agriculture***,* v.30, p.9-29, 2001.

RICHARDS, Q.D.; BANGE, M.P.; JOHNSTON, S.B. HydroLOGIC: An irrigation management system for Australian cotton, Agricultural Systems, v.98, n.1, P.40-49, 2008.

SANTOS, F. X.; RODRIGUES, J.J. V.; MONTENEGRO A. A. A.; MOURA, R. F. Desempenho de lisímetro de pesagem hidráulica de baixo custo no Semi-Árido nordestino. **Revista Brasileira de Engenharia Agrícola,** Jaboticabal, v.28, n.1, p.115- 124, 2008.

SILVA, A.P.N.; MONTENEGRO, A.A.A.; PESSOA, A. L.; SILVA JUNIOR, S.; SILVA, J.J.N. Análise da distribuição pluviométrica mensal no município de Pesqueira-PE. In: CONGRESSO BRASILEIRO DE AGROMETEOROLOGIA, 15°. 2007, Aracaju. Anais. Aracaju, 2007. 1 CD-ROM.

SILVA, L. É., & BRACHT, E. C. Uma nova abordagem para o Cálculo de Balanço Hídrico Climatológico. **Revista Brasileira de Computação Aplicada**, v.2, n.1, p. 2-16, 2010.

VIERO, V. C., & SILVEIRA, A. C. Apropriação de tecnologias de informação e comunicação no meio rural brasileiro. **Cadernos de Ciência & Tecnologia**, v.28, n.1, p.257-277, 2011.

**CAPÍTULO V** 

# **TRABALHOS FUTUROS**

O propósito da ferramenta de manejo de irrigação proposta nesse trabalho é levar de modo simplificado, informações úteis para agricultores com carência de assistência técnica. Este trabalho pretende auxiliar na gestão de uma política pública do uso racional de água no semiárido do Brasil, uma vez que não terá custo para o agricultor e poderá auxiliar a lacuna existente hoje na assistência técnica especializada em irrigação no nordeste. Cursos de capacitação para uso do software, dos equipamentos de monitoramento climático e de sensibilização dos agricultores em adotar tal tecnologia são essenciais para a chegada com êxito dessa ferramenta no campo.

Em futuros projetos, podem-se definir indicadores de desempenho do IGmanejo, internos (parâmetros técnicos) ou externos (parâmetros operacionais) ao software. Entre os parâmetros externos destacam-se intensidade de cultivo, manutenção do sistema de irrigação, custo da irrigação (energia elétrica, mão de obra, produção por volume de água, etc).

Dentre as limitações do software deve-se atentar para a possibilidade de haver eventos de irrigação desnecessários recomendados pelo aplicativo, tendo em vista que ele não faz previsão de chuvas. Desse modo, podem ocorrer irrigações antes de eventos chuvosos causando desperdício de água, desgaste do solo e prejuízos na produção. O aplicativo não armazena o histórico de irrigações realizadas, nem realiza exportações de suas tabelas para o Excel ou outro programa similar. Outro ponto, que vale ressaltar, é que o software trabalha com irrigação plena, mas é possível inserir uma ferramenta para considerar situações de baixa disponibilidade de água para irrigação e tomar a decisão de usar irrigação com déficit, de modo que não afete significativamente a produção e seja agronomicamente sustentável.

O código aberto do sistema permite inclusão de novas funções, como por exemplo, um pacote de idiomas, a obtenção de ETo por Penman-Monteith, calculadora de ETo para tanque classe A ou B, onde agricultor insere as leituras obtidas do tanque diretamente no celular para obter o valor da lâmina de irrigação, entre outras funções, para uma melhor experiência de uso do software pelo usuário.

Para tentar reduzir as limitações do aplicativo, pode-se recomendar ao agricultor o acompanhamento diário da previsão meteorológica nos noticiários locais, seja via TV ou rádio. A sincronização entre o banco de dados e o celular está sendo estudada para implementação na próxima versão do IGmanejo.

A sincronização dos dados aperfeiçoa o sistema, pois os dados do tanque evaporimétrico e do pluviômetro coletados pelos agricultores, bem como os eventos de irrigação poderiam ser armazenados na base de dados do sistema, onde o agricultor também teria acesso, estabelecendo assim um canal de informações bilateral.